### **UNIVERSIDAD POLITÉCNICA DE PUEBLA Ingeniería en Informática**

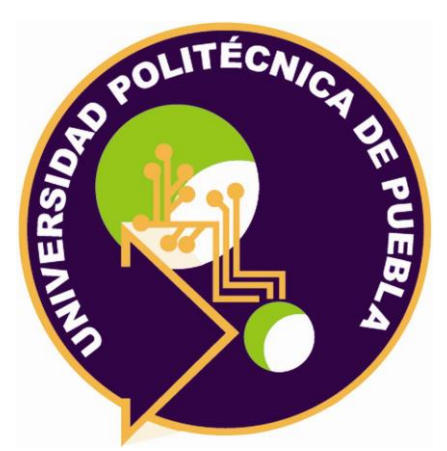

### **Proyecto de Estancia Práctica en Desarrollador en Sistemas de Software y Administrador de Redes**

"Desarrollo de sitio y sistema web para la administración de productos, ventas y pedidos."

> Área temática del CONACYT: VII Ingenierías y tecnologías

**Presenta: María Guadalupe Vázquez Méndez.**

> **Asesor técnico** Karla Pamela García González.

**Asesor académico** MC. Rebeca Rodríguez Huesca.

Juan C. Bonilla, Puebla, México. 18 de Diciembre de 2020

### **Resumen**

Este documento presenta qué actividades se llevaron a cabo durante el curso de Estancia II, todo con el fin de brindar una solución ante la problemática presentada del establecimiento Koots'Koop.

El establecimiento cuenta con ciertos inconvenientes para poder llevar a cabo una buena administración en las áreas de productos, ventas y pedidos, estos registros se realizan en un archivo Excel haciendo que el procedimiento sea enredado, donde puede ocurrir duplicidad de información, confusiones como desconocer si la actividad fue concluida satisfactoriamente, generando ciertas problemáticas que pueden disgustar al cliente. Actualmente la difusión de información del establecimiento es muy limitada y los clientes realizan sus pedidos a domicilio por medio de llamadas o mensajes.

Ante las problemáticas presentadas se propuso desarrollar un sistema web donde se administre de manera correcta los procesos de las áreas en productos, ventas y pedidos de manera automatizada para un mayor control como el sitio web que permitirá que cada uno de los clientes de koots'koop conozcan las secciones de información del establecimiento, horario de servicio, menú de los productos, con la finalidad de que todos estos procesos se realicen de manera automatizada, permitiendo que la dueña del establecimiento, pueda realizar las actividades con un mayor y al mismo tiempo brindar una solución ante los inconvenientes que se presentan.

Este permite conocer de manera detallada con que metodología se basó para el desarrollo del sitio y sistema web, los objetivos a alcanzar, herramientas utilizadas durante su desarrollo, como los resultados obtenido.

# **Índice**

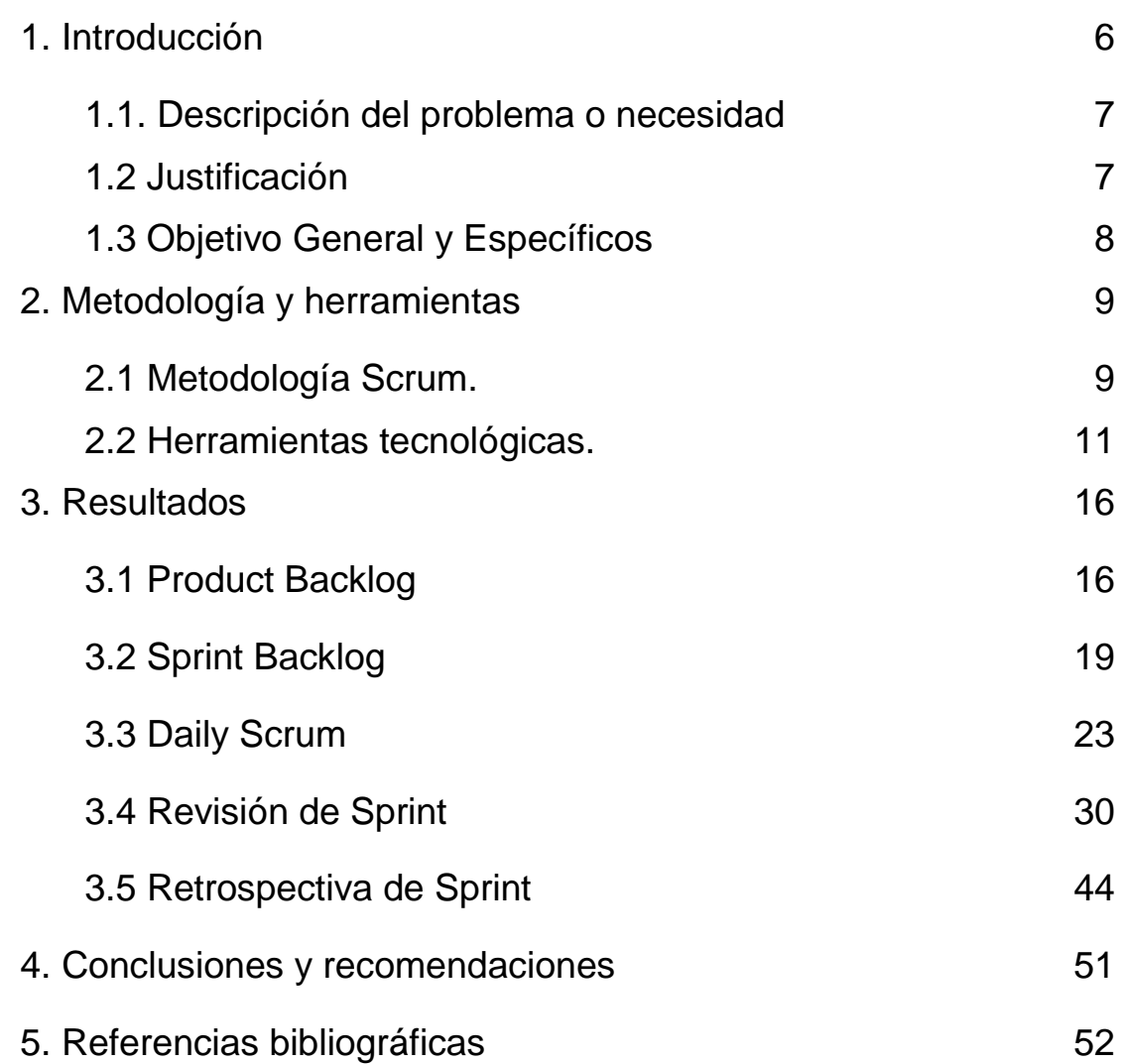

# **Índice de figuras**

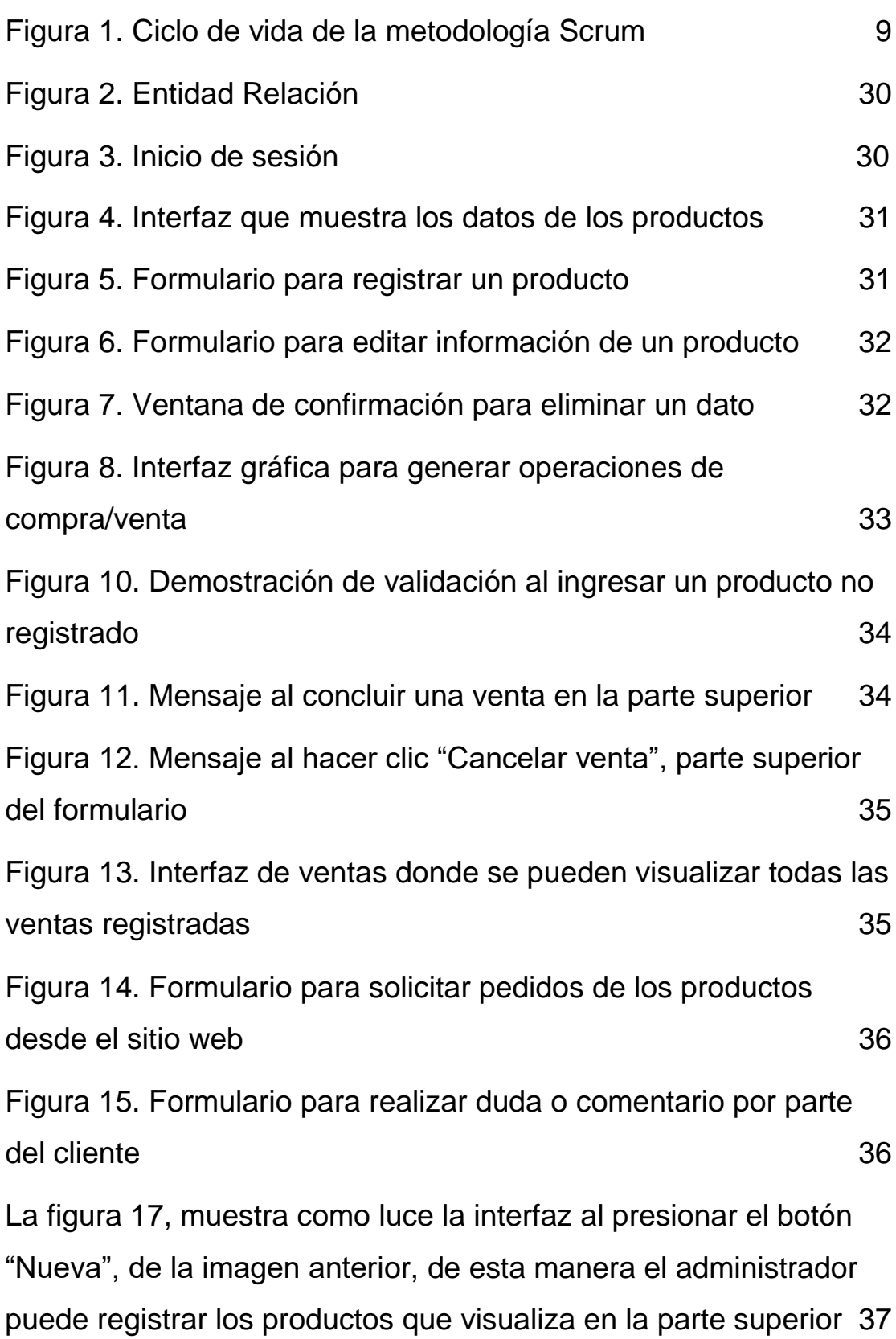

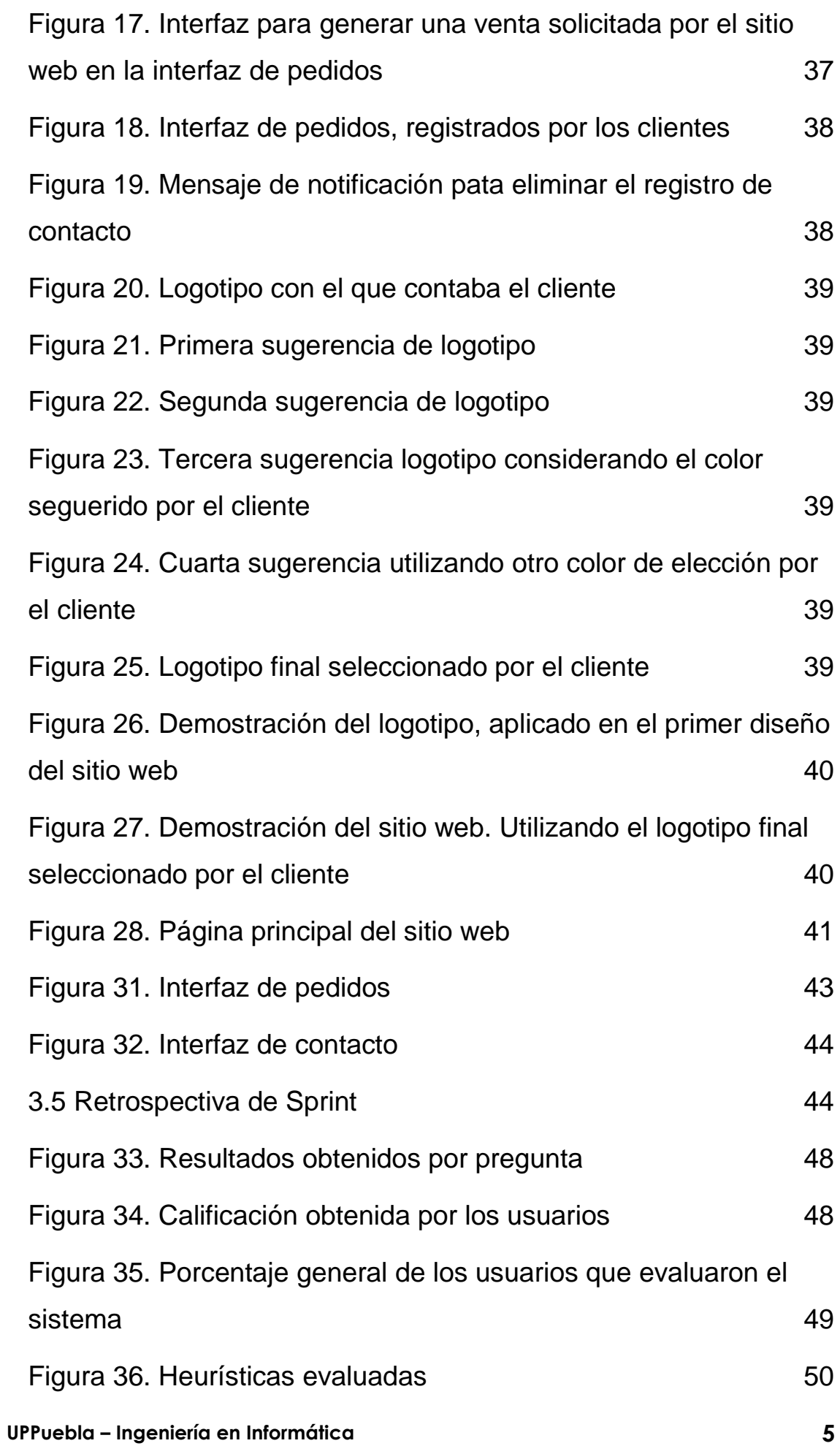

## <span id="page-5-0"></span>**Índice de tablas**

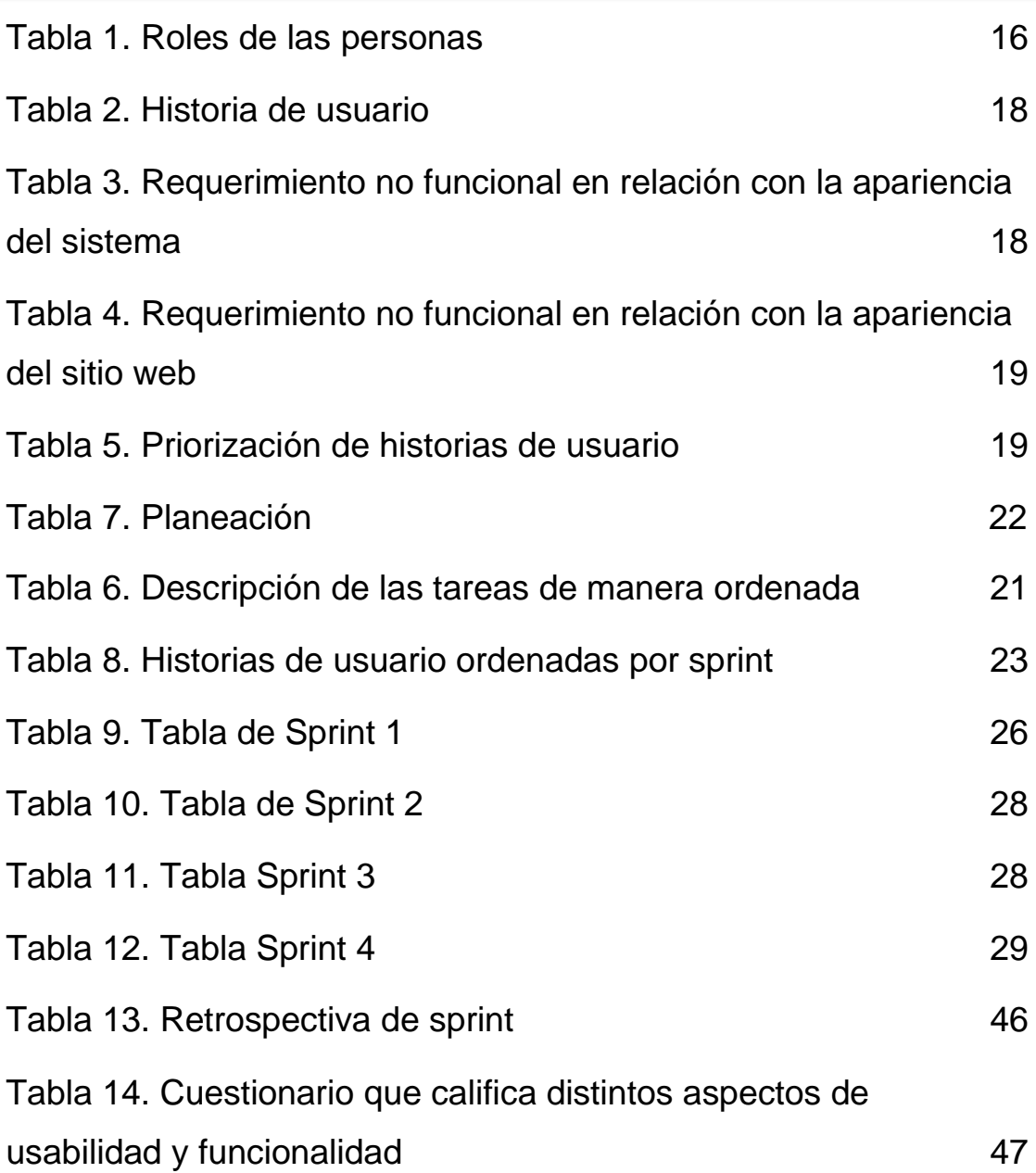

### **1. Introducción**

El objetivo de este capítulo es conocer los motivos que se consideraron para el desarrollo del proyecto, donde se expondrá la descripción de la problemática o necesidad, justificación y objetivos.

#### <span id="page-6-0"></span>**1.1. Descripción del problema o necesidad**

Koots'koop es un establecimiento donde frecuentemente la dueña tiene problemáticas al administrar sus áreas de ventas, productos y pedidos.

Actualmente el establecimiento sólo realiza su administración como registros de sus áreas en un documento Excel, datos tales como: productos, ventas y servicio a domicilio. Donde el proceso podría ser confuso, permitiendo la duplicidad de información que se convierte innecesaria, incluyendo que se desconocen si las actividades fueron satisfactoriamente realizadas en relación con los pedidos a domicilio realizados por el cliente, los cuales únicamente se realizan por medio de llamadas o mensajes, esto sin excluir la poca difusión de información del establecimiento ya que es muy limitada haciendo que pocas personas conozcan más acerca del lugar. La información que se registra en Excel no se encuentra respaldada, lo cual causa las problemáticas que afectan a Koots'koop. De esta manera se identificaron las necesidades a brindar una solución más práctica y dinámica en las áreas existentes.

#### <span id="page-6-1"></span>**1.2 Justificación**

Para la selección de este proyecto se consideró las áreas de productos, ventas y pedidos, ya que existe cierta dificultad para poder llevar a cabo las actividades ya antes mencionadas, por lo cual se considera importante que un establecimiento como Koots'koop pueda gestionar de una manera ágil la parte administrativa de las ventas, cuyo control sea el correcto, permitiendo que se evite cualquier problemática al registrar dentro del sistema web.

El sitio web permitirá que más clientes puedan conocer Koots'koop al alcance de sus manos, detallando las características que forman el establecimiento, que van desde una breve descripción, la misión, visión, objetivos, valores, horario de apertura, los productos más solicitados por los clientes, un menú donde se podrán visualizar los productos con su respectivo precio el cual se encontrará en categorías de las cuales son alimentos y bebidas frías, como dividida caracterizada por el tipo de ingrediente, solicitar productos a domicilio haciendo uso de un formulario para conocer los productos solicitados por el cliente, sección de contacto, donde el cliente podrá obtener información a detalle o resolver dudas por parte de la dueña donde contendrá la ubicación actual del establecimientos, así como red social que maneja Koots'koop.

Hoy en día y por las circunstancias que se viven, se aplicará el uso de un código QR que ayudará a los clientes a realizar sus pedidos sin necesidad de tener un contacto directo con el personal, para que de esta manera se brinde una alternativa al cliente al momento de realizar sus pedidos.

Estos procesos permitirán dar una solución de manera rápida, mejorando los servicios del establecimiento, donde la solicitud de los productos sea a la distancia.

Para el desarrollo del sitio y sistema web se realizará con el uso de los lenguajes HTML, JavaScript, Css, y Php, donde se incluye el uso de la librería Bootstrap, Google Fonst, Font awesome y MySQL como gestor de base de datos.

#### <span id="page-7-0"></span>**1.3 Objetivo General y Específicos Objetivo General:**

Desarrollar un sitio web que facilite la difusión del establecimiento que permita la administración de las áreas en productos, ventas y pedidos del establecimiento Koots'koop, de una manera eficaz y automatizada.

#### **Objetivos Específicos:**

- Analizar las actividades a desarrollar y que brindan una solución en las áreas de productos, ventas y pedidos.
- Diseñar un sitio y sistema web que permita realizar la administración de los productos, ventas y pedidos del establecimiento Koots'koop.
- Programar el sitio y sistema web que cumpla con los requerimientos expuestos por el cliente en las áreas de productos, ventas y pedidos.
- Aplicar pruebas funcionales, de integración, usabilidad, que nos permitan conocer como determinar si el sitio y sistema web cumple con un adecuado manejo de las actividades que se emplean.

## <span id="page-8-0"></span>**2. Metodología y herramientas**

En este capítulo se presenta a detalle la metodología scrum como las herramientas tecnológicas seleccionadas de las cuales se harán uso de ellas para el desarrollo del sitio y sistema web.

#### <span id="page-8-1"></span>**2.1 Metodología Scrum.**

Para el desarrollo del sitio y sistema web se aplicará la metodología scrum, ya que es considerada como una metodología ágil, la cual presenta una flexibilidad para adaptarse a los cambios esperados o inesperados en el contexto del proyecto, donde el control del proyecto se basará en controlar los resultados obtenidos y en función a los mismos. Las fases que se plantean en relación a los objetivos del producto, que suelen ser en periodos de corto tiempo llevando a cabo demostraciones del producto con el cliente como retrospectivas durante el desarrollo del proyecto

Está se adecua en el desarrollo de los productos que se realizan en entornos que se caracterizan por tener incertidumbre en relación con el producto pero que se plantea un objetivo a alcanzar, la organización se realiza de manera autónoma referente al equipo de trabajo, enriqueciendo las soluciones ante las distintas problemáticas presentadas, aplicando un control que evite desviaciones con el objetivo a alcanzar pero que no se impide la creatividad y espontaneidad de los miembros del equipo[1].

Las etapas que componen la metodología scrum durante el desarrollo de un proyecto son las siguientes (Figura 1):

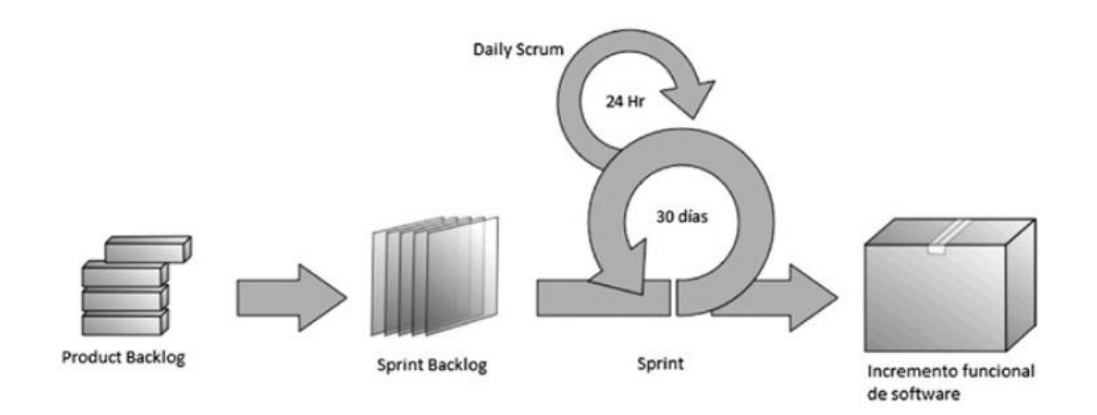

**Figura 1.** Ciclo de vida de la metodología Scrum.

<span id="page-8-2"></span> **Product Backlog:** es una lista de los requerimientos por el cliente la cual define, actualiza y ordena ya sea por valor, riesgo, prioridad y necesidad. Esta lista tiene como característica particular que evoluciona durante el desarrollo del proyecto [2].

 **Sprint Backlog:** Se determina el tiempo de desarrollo del proyecto como la prioridad de cada requerimiento ya sea baja, media o alta, es decir, se asignan fechas a cada tarea de acuerdo a la prioridad, con el fin de planificar y estimar el tiempo que llevara desarrollar cada una de las tareas planteadas como poder detectar a tiempo las anomalías que se presenten y dar una solución, así mismo cada fecha establecida permite dar a conocer al cliente con que se está trabajando.

Los requerimientos adicionales se deben de incluir en la lista de los requerimientos y se desarrollan en la próxima tarea, sólo si su prioridad lo indica [2].

 **Daily Scrum**: Este evento se desarrolla diariamente mediante una reunión con los integrantes del equipo de desarrollo, con una duración de 15 minutos, con el fin de explicar lo que se ha alcanzado desde la última reunión, que se realizará antes de continuar con la siguiente actividad y los obstáculos que se han presentado. Las reuniones suelen ser breves y se tratan puntos importantes, donde cada integrante del equipo responde las siguientes preguntas; ¿Qué hiciste ayer?, ¿Qué harás hoy?, ¿Hay impedimentos en tu camino?, estas preguntas permiten que el equipo pueda tener una visión general de lo que se ha realizado y aquello que falta por realizar [2].

#### **Incremento funcional de software**

- **Revisión de Sprint:** La revisión ocurre al término de cada sprint como tiempo establecido, donde se identifica que se hizo o no en el proyecto, el equipo de desarrollo comenta las problemáticas con las que se afrontaron y como se le brindaron una solución, como la demostración del producto y su funcionamiento. Esta reunión se considera importante para los siguientes Sprints [2].
- **Retrospectiva de Sprint:** Reunión en la cual se analiza cómo fue la comunicación, proceso y las herramientas, determinar que estuvo bien o no, así como elaborar una mejor planeación para el siguiente sprint. El tiempo se debe de ajustar proporcionalmente en duración al desarrollo del proyecto [2].

#### **Ventajas y desventajas de la metodología Scrum Ventajas:**

- Adaptativa [2].
- Comunicación constante con el cliente [2].
- Entregas constantes de software [2].
- Participación conjunta en el proyecto [3].
- Rapidez para concluir un proyecto [3].
- Desarrollo simultáneo de distintas actividades [3].

#### **Desventajas:**

- Distintos niveles de habilidades como conocimientos de los integrantes [3].
- El modo de socializar entre el equipo [3].
- Dificultades a la toma de decisiones [3].
- Inconvenientes con el entorno de desarrollo [3].
- Inconvenientes con ciertos aspectos avanzados en relación con la sintaxis del lenguaje utilizado [3].

#### <span id="page-10-0"></span>**2.2 Herramientas tecnológicas.**

Esta sección contiene las herramientas tecnológicas utilizadas para el desarrollo del sitio y sistema web, cuya finalidad es describir cada una de sus características de las herramientas que a continuación se presentan.

#### **2.2.1 HTML - HyperText Markup Language.**

Es un lenguaje artificial donde los ordenadores entienden, interpretan y procesan las instrucciones que se ejecutan en los navegadores, para darle origen a las páginas web que al mismo tiempo brindan una respuesta. Esta herramienta se integra con CSS y JavaScript, las cuales son dependientes y actúan como una sola unidad organizada pero bajo las especificaciones de HTML.

#### **Características [4]:**

- Estructurado: Provee elementos necesarios para poder ubicar el contenido estático o dinámico, de esta manera se mejora la indexación.
- Almacenamiento y conexión: los datos de la página web pueden ser almacenados de forma local u operar ofline eficientemente.
- Funcionalidad en multimedia: El soporte sobre el contenido de la multimedia permite que la producción de audio y video se realice sin la necesidad de plugins o componentes adicionales.

#### **Ventajas y desventajas [4].**

#### **Ventajas:**

- Sintaxis estructurada.
- Es independiente, por lo tanto puede ser utilizado en cualquier editor de texto.
- Compatibilidad con diferentes navegadores.

#### **Desventajas:**

Requiere de otros componentes para ser más robusto.

#### **2.2.2 CSS – Cascading Style Sheets.**

CSS es denominado como lenguaje de hojas de estilo en cascada, las cuales son utilizadas para estilizar los elementos que se escriben en un lenguaje de marcado como HTML, ya que ambos trabajan en conjunto

para proveer estilos visuales a los elementos del documento, tales como el tamaño, color, fondo, bordes, etc. CSS ha crecido y ha generado la importancia para el desarrollo, ya que está enfocado en las necesidades de los diseñadores y apartado del proceso de evolución de HTML.

#### **Características [5]:**

- Escrito en un formato de texto.
- Se pueden definir varios estilos diferentes para una sola etiqueta.
- Brinda una gran variedad de gamas de color.

#### **Ventajas y desventajas [5].**

#### **Ventajas:**

- Los estilos en línea se manejan por el rango de prioridad.
- Las hojas de estilos se pueden aplicar de varias formas.
- No se requiere un documento nuevo para reemplazar o agregar nuevas líneas de estilo.

#### **Desventajas:**

- Soporte irregular en los navegadores.
- Al ser un código en cascada puede anular ciertas acciones que no se desean.

#### **2.2.3 JavaScript.**

Es un lenguaje de programación de secuencia de comandos (scripts), que va orientada a objetos, es utilizado para escribir código fuente la cual puede ser analizada por el ordenador. Existen tres formas de utilizar el código fuente; lenguaje compilado, lenguaje pre compilado y lenguaje interpretado.

JavaScript está directamente incluido en las páginas web, así como mejorar una página HTML, donde se añade la interacción del usuario, animación y ayuda a la navegación.

#### **Características [6]:**

- Mostrar / ocultar el texto.
- Deslizamiento de imagen.
- Crear presentaciones de diapositivas.
- Crear burbujas de información.

#### **Ventajas y desventajas [6].**

#### **Ventajas:**

- Se pueden elaborar páginas web dinámicas.
- Se pueden elaborar aplicaciones web.
- Hay demasiada información en la web.

#### **Desventajas:**

 La página puede no funcionar correctamente si el usuario no tiene o desactiva JavaScript.

#### **2.2.4 PHP (Hypertext Preprocessor).**

Lenguaje de programación que se utiliza para la elaboración de páginas web de una manera dinámica. La codificación de lleva a cabo de lado del servidor y ésta se anexa dentro del código de HTML. Es considerado un lenguaje de código abierto y multiplataforma. Este lenguaje trabaja en conjunto con MySQL, ya que permiten llegar a desarrollar interesantes aplicaciones web que pueden cubrir las necesidades de las pequeñas empresas.

#### **Características [7]:**

- Considerado como un lenguaje fácil de aprender, ya que el desarrollo se puede simplificar en diferentes especificaciones.
- Código libre, brindando un fácil acceso.
- Manejo de excepciones.

#### **Ventajas y desventajas [7].**

#### **Ventajas:**

- Lenguaje multiplataforma.
- Programación orientada a objetos.
- Cuenta con una biblioteca amplia en relación con las funciones nativas.

#### **Desventajas:**

- Se requiere un servidor web para su funcionamiento.
- La seguridad es ineficiente al ser un código abierto.

#### **2.2.5 Bootstrap.**

Es un framework de interfaz de usuario, que permite el desarrollo web más rápido. Este contiene todo tipo de plantillas de diseño que se encuentran basados en HTML y CSS, de las cuales permite una gran variedad de funciones como componentes de navegación, sistema de cuadrícula, carruseles de imágenes, botones, etc. Al mismo hace que la interfaz del usuario funcione correctamente adaptándose a los diferentes tamaños de la pantalla, que va desde un dispositivo móvil a un dispositivo de escritorio.

#### **Características [8]:**

- $\bullet$  Interfaces responsivas a los diferentes tamaños de dispositivos.
- Se integra con librerías JavaScript.
- Código abierto.

#### **Ventajas y desventajas [8].**

#### **Ventajas:**

- Facilita el proceso de maquetado de un sitio web.
- Es compatible con las librerías de JavaScript.
- Aparición de nuevas versiones que se adaptan a las necesidades de los usuarios.

#### **Desventajas:**

- El tiempo de carga en el navegador puede ser tardado.
- Depende de la disponibilidad de los host de los archivos.

#### **2.2.6 Font Awesome.**

Es un framework que se utiliza para sustituir imágenes de iconos por gráficos vectoriales transformados en fuentes, por lo tanto de utilizan las librerías que contienen una gran variedad de iconos que sustituyen el uso de imágenes, permitiendo una mejora en la velocidad de un sitio o sistema web.

#### **Características [9]:**

- No se requiere el uso de JavaScript ni otras librerías para su uso.
- Iconos escalables.
- Licencia libre.

#### **Ventajas y desventajas [9].**

#### **Ventajas:**

- No hay problemas de resolución.
- Variaciones de colores.
- Compatible con otros frameworks.

#### **Desventajas:**

- Limitación de iconos.
- Los iconos pueden ser similares a otras páginas.

#### **2.2.7 XAMPP.**

Servidor independiente, que al realizar su instalación de manera rápida con Apache, sin importar el sistema operativo que tenga el ordenador. Además incluye servidores de bases de datos como MySQL y SQLite, con los gestores que corresponder como phpMyAdmin, phpSQLiteAdmin. Esta herramienta de desarrollo permite realizar pruebas del trabajo en desarrollo desde el ordenador sin hacer uso de internet.

#### **Características [10]:**

- Permite elaborar un servidor web local para realizar pruebas.
- Elaboración de base de datos.
- Multi-plataforma.

#### **Ventajas y desventajas [10].**

#### **Ventajas:**

- Herramienta práctica que permite la instalación del entorno MySql, Apache y PHP.
- Instalación sencilla.

#### **Desventajas:**

- Para realizar tareas más específicas se debe de utilizar la línea de comandos.
- No se puede actualizar de manera individual las versiones de los programas que vienen por defecto.

### <span id="page-15-0"></span>**3. Resultados**

A continuación se presenta a detalle los resultados obtenidos del proyecto desarrollado con la implementación de la metodología Scrum.

#### <span id="page-15-1"></span>**3.1 Product Backlog.**

En esta primera etapa con ayuda del cliente se identificaron las necesidades del mismo para poder definir la lista de los requerimientos que brindarán una solución a sus necesidades.

A continuación se muestra cómo se asignaron los roles a los integrantes del proyecto (Tabla 1), el cual fue asignado por el asesor técnico, esto permitió conocer las problemática a resolver con el desarrollo del proyecto.

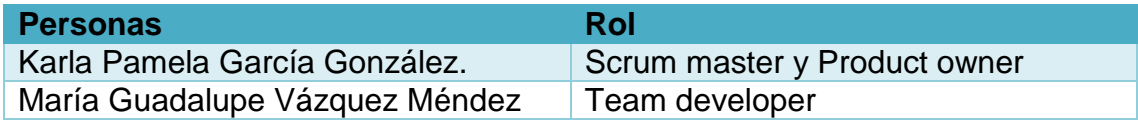

#### **Tabla 1.** Roles de las personas

<span id="page-15-2"></span>Durante el desarrollo del sitio y sistema web, se realizaron reuniones semanalmente con el asesor técnico, para poder definir las tareas a realizar durante el periodo de desarrollo, en las siguiente tabla (Tabla 2), se mostrarán las historias de usuario, las cuales permiten conocer los requerimientos del sistema.

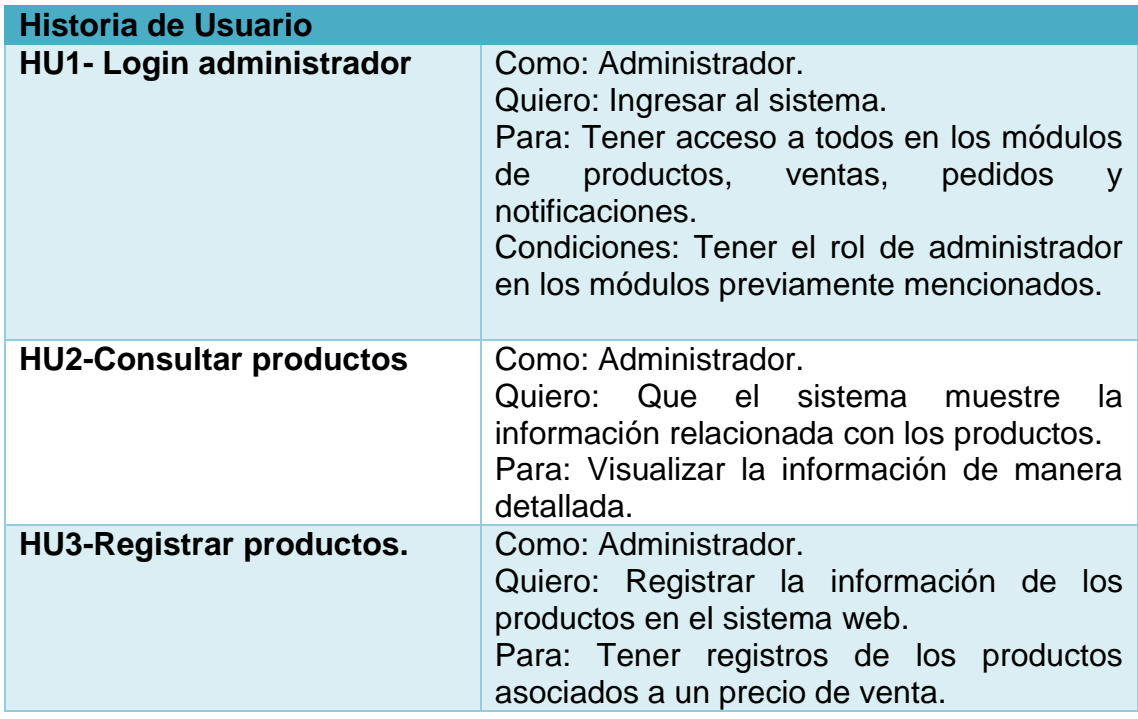

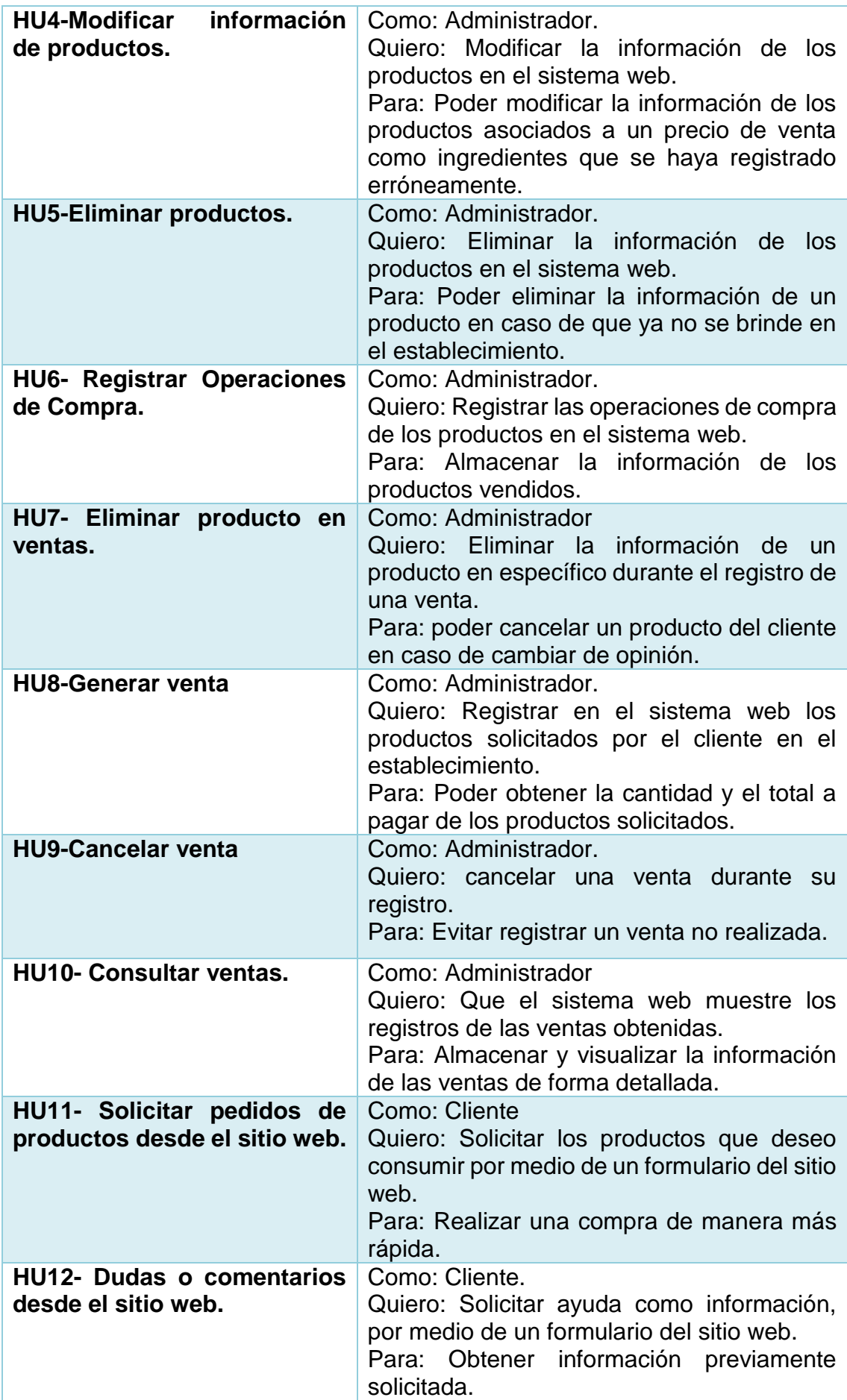

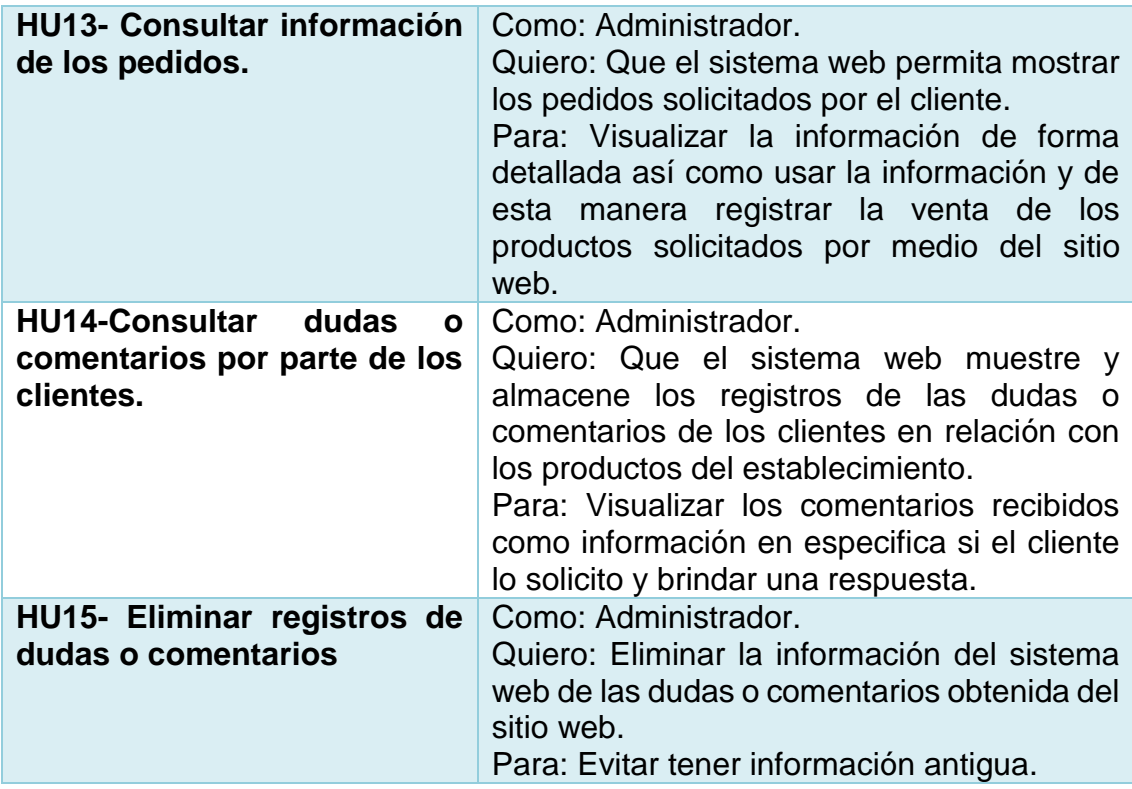

#### **Tabla 2.** Historia de usuario

<span id="page-17-0"></span>Las siguientes tablas 3,4, describen la accesibilidad ante su uso, como el aspecto que se espera que tenga el sitio y sistema web.

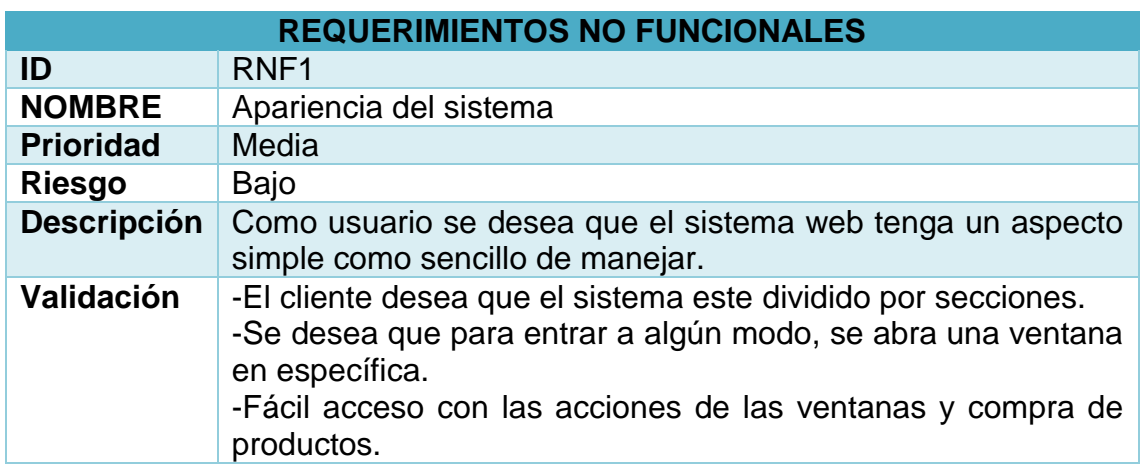

<span id="page-17-1"></span>**Tabla 3.** Requerimiento no funcional en relación con la apariencia del sistema.

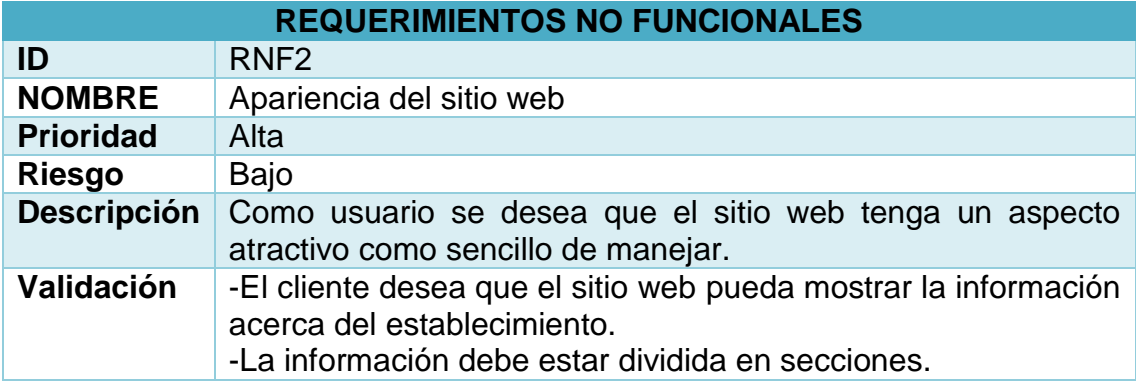

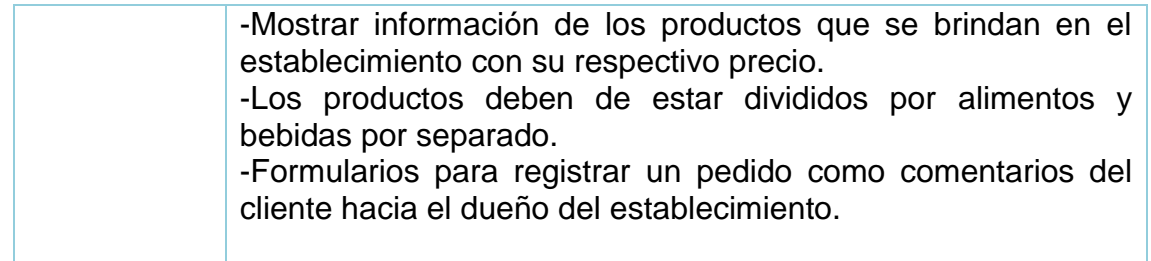

<span id="page-18-1"></span>**Tabla 4.** Requerimiento no funcional en relación con la apariencia del sitio web.

#### <span id="page-18-0"></span>**3.2 Sprint Backlog**

En esta etapa se organizaron los requerimientos y se les asignó la prioridad a las historias de usuario como se muestra en la tabla 5.

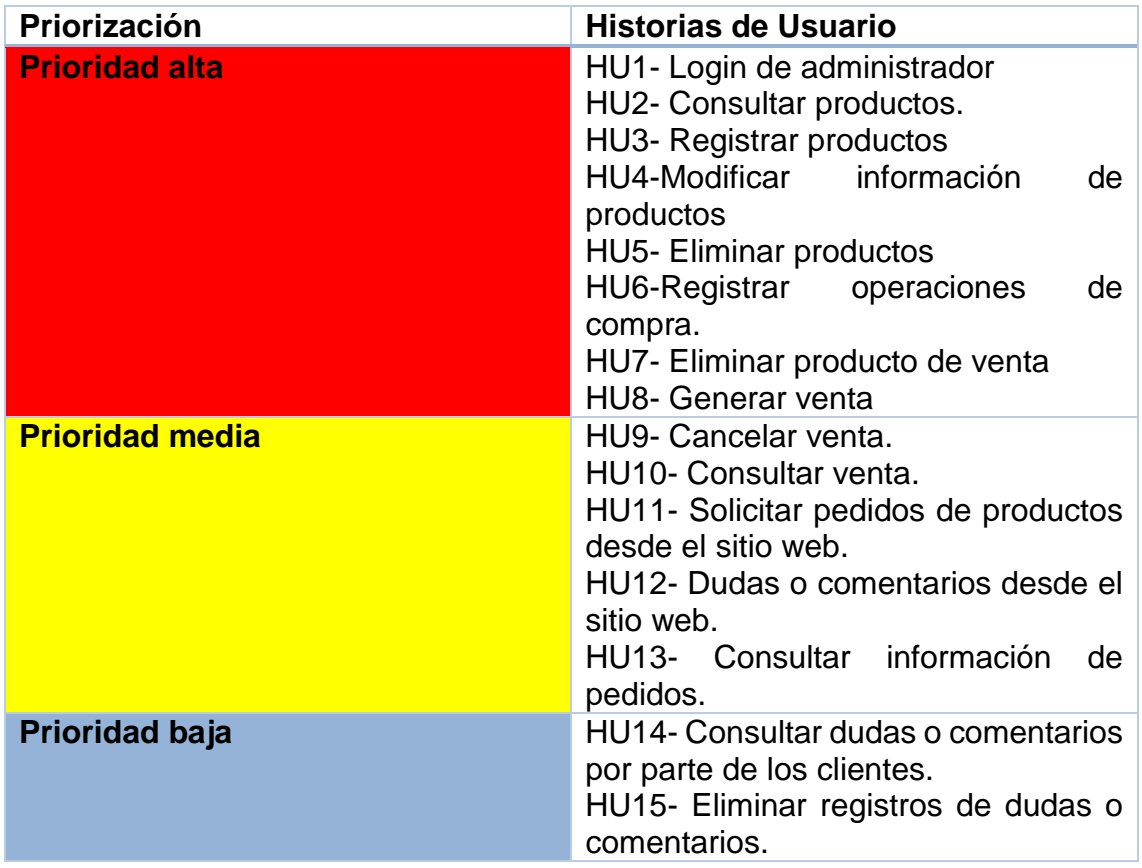

**Tabla 5.** Priorización de historias de usuario.

<span id="page-18-2"></span>Una vez obtenidas las necesidades del cliente se definieron las tareas a realizar detalladamente de manera ordenada relacionándose con las historias de usuario, como se muestra en la tabla 6.

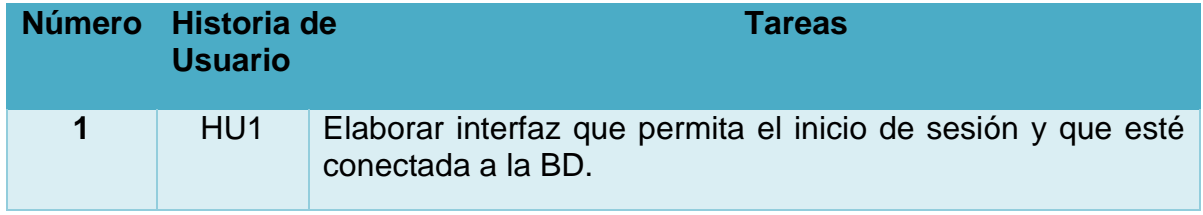

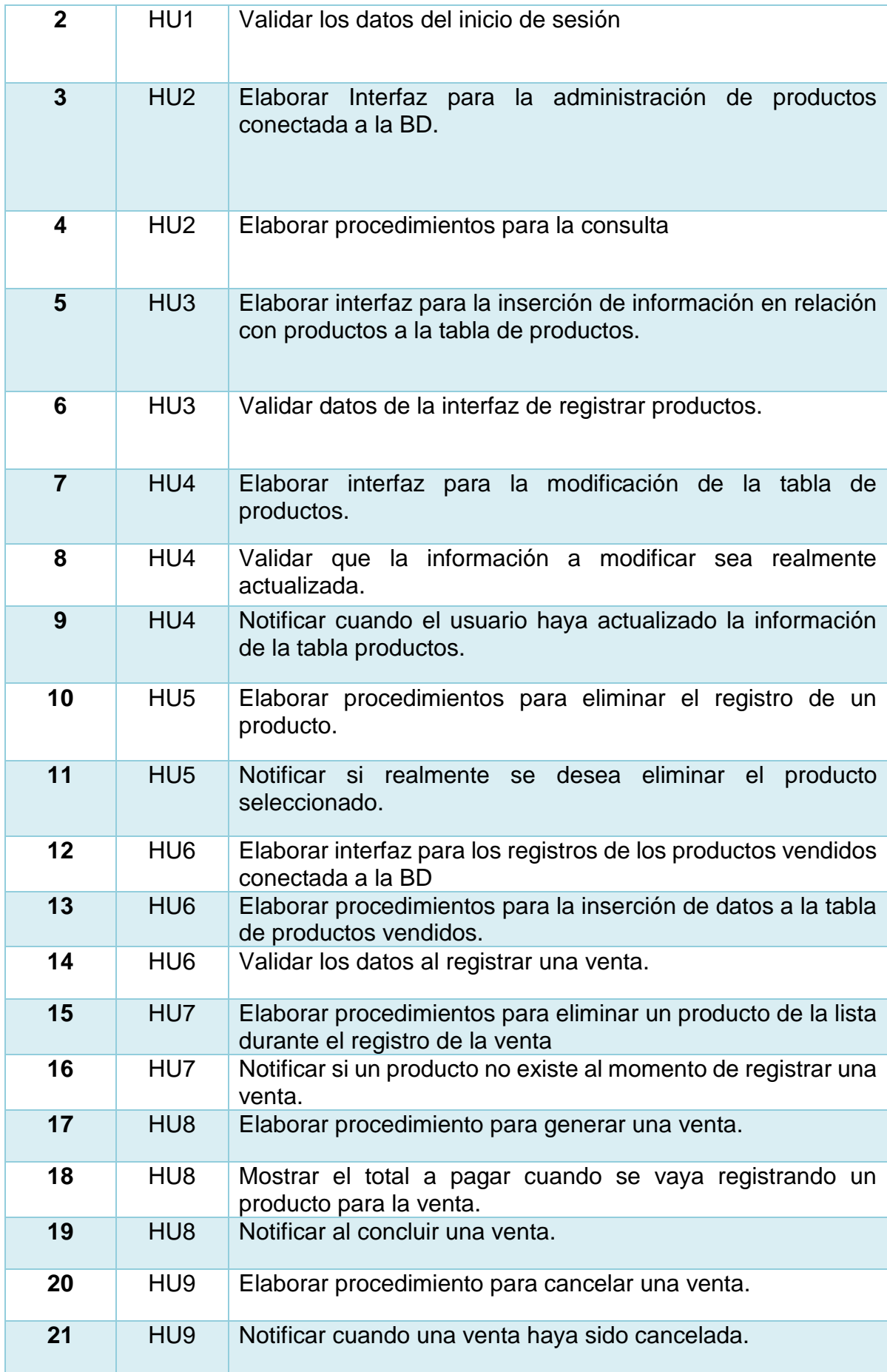

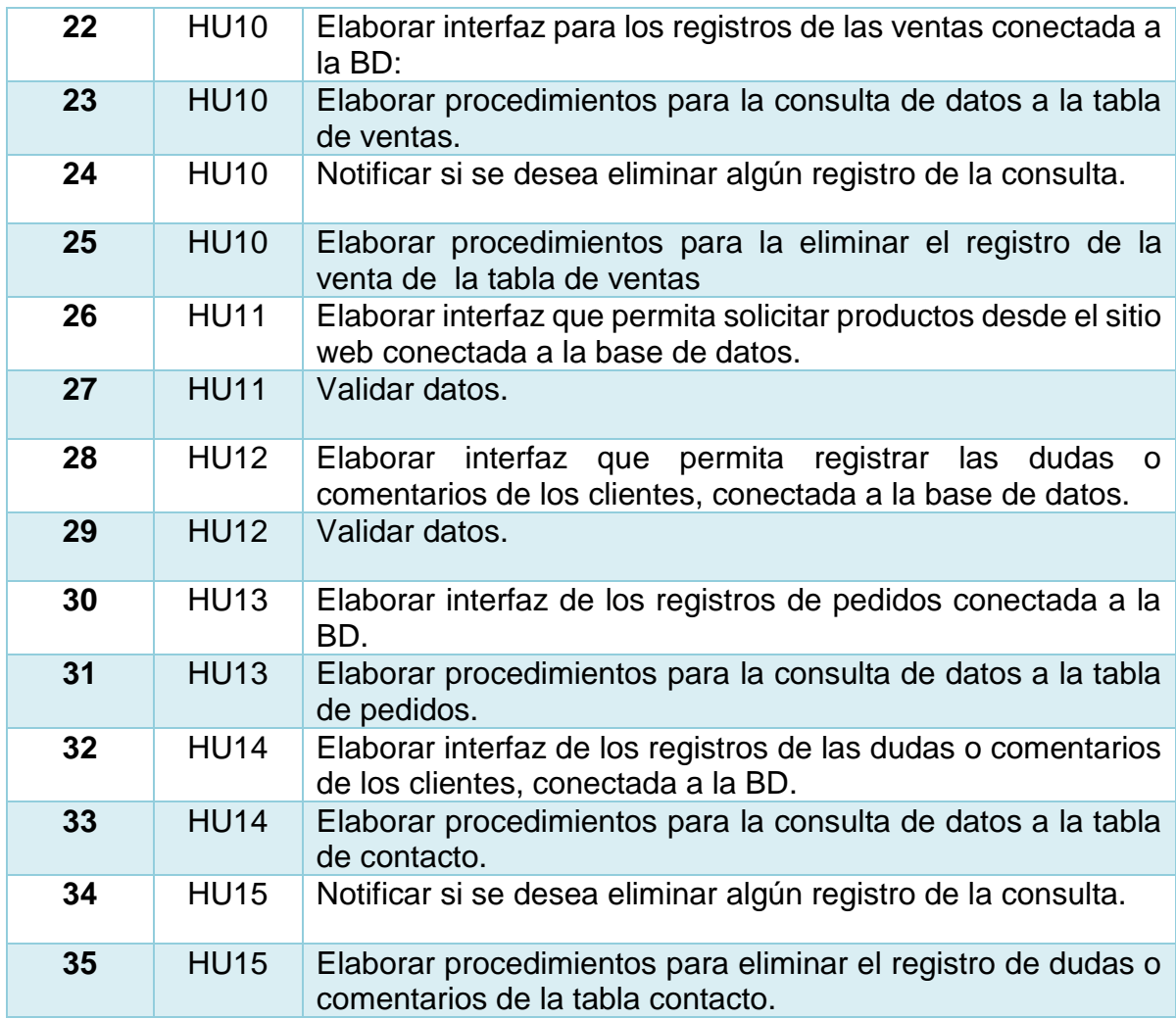

**Tabla 6.** Descripción de las tareas de manera ordenada.

<span id="page-20-0"></span>Una vez que se asignó la prioridad a las tareas, se realiza la planeación de las mismas, donde se relacionan cada tara con el número de sprint al cual pertenecen, como la estimación de tiempo a desarrollar, justo como se muestra en la tabla 7 de una forma más detallada.

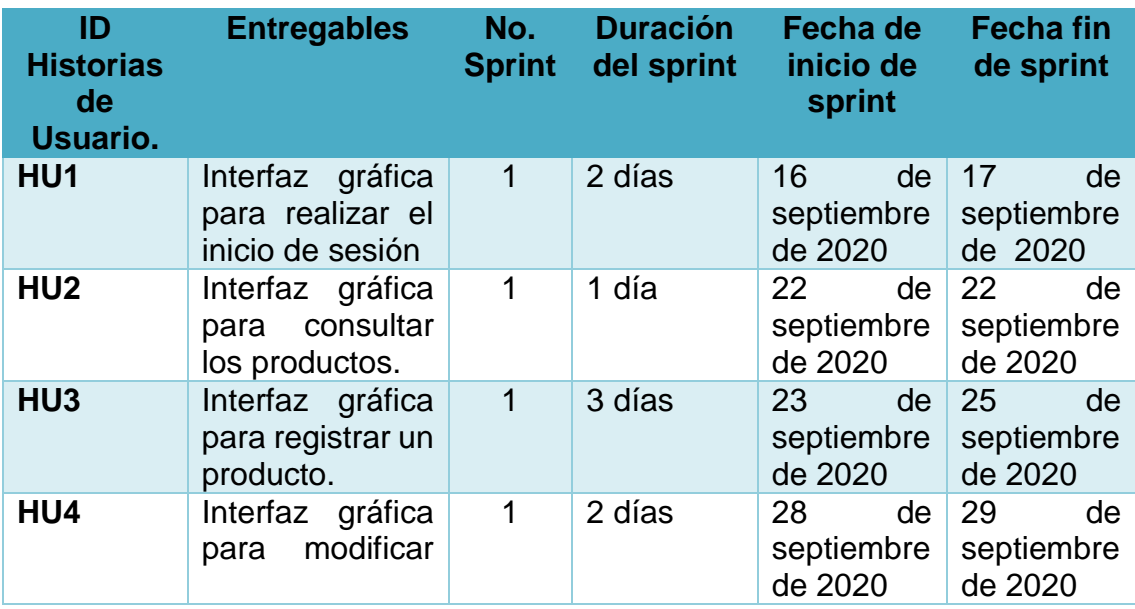

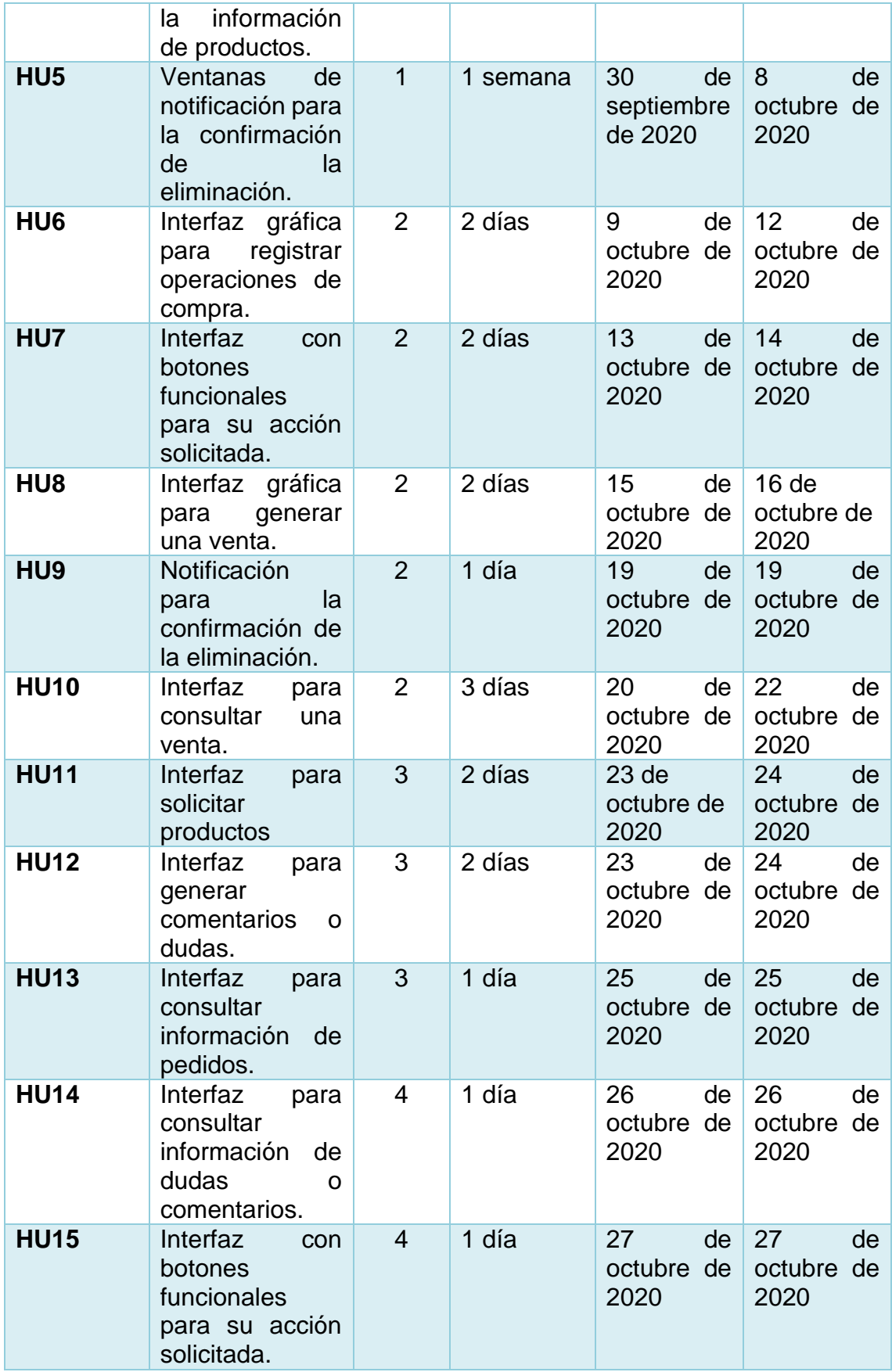

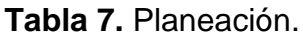

En la tabla 8 se muestra como se realizarán las historias de usuario, ordenadas por medio de un sprint.

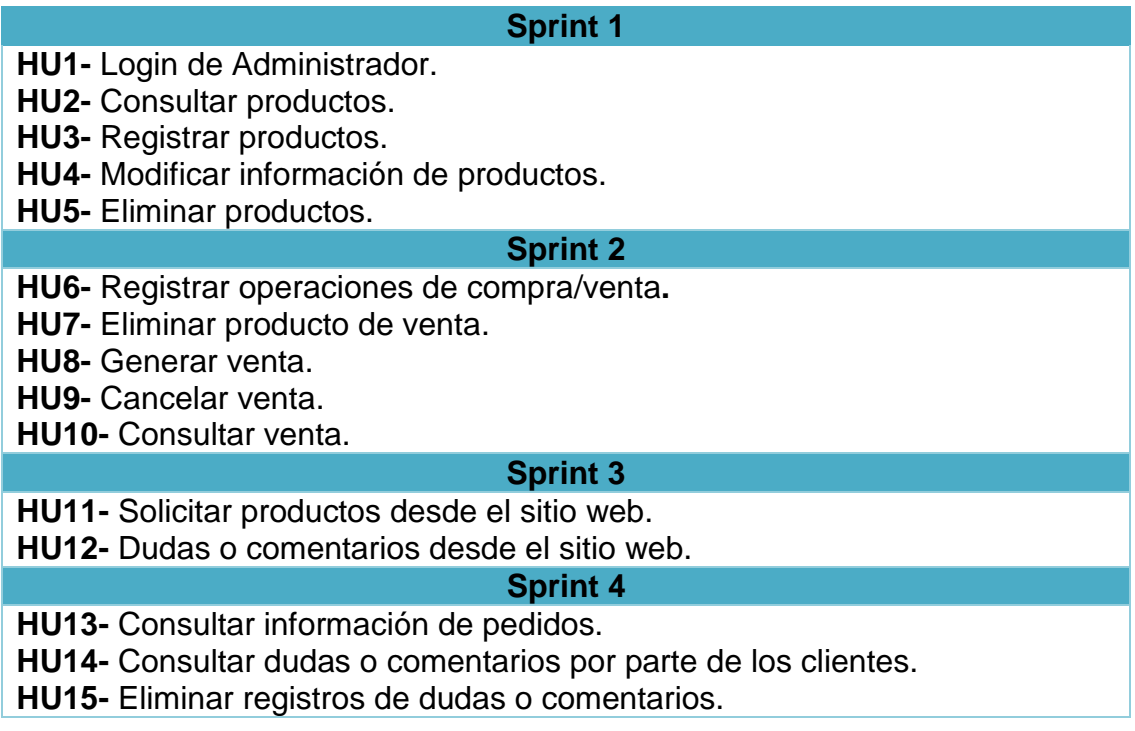

**Tabla 8.** Historias de usuario ordenadas por sprint.

#### <span id="page-22-1"></span><span id="page-22-0"></span>**3.3 Daily Scrum.**

De forma personal al ser solo un integrante para el desarrollo del proyecto, se llevó a cabo la planeación del proyecto, esto permitía llevar un control en relación con el tiempo de desarrollo y así mismo la identificación de las anomalías que se pudieran presentar, como se presentan en las tablas 9, 10, 11, 12.

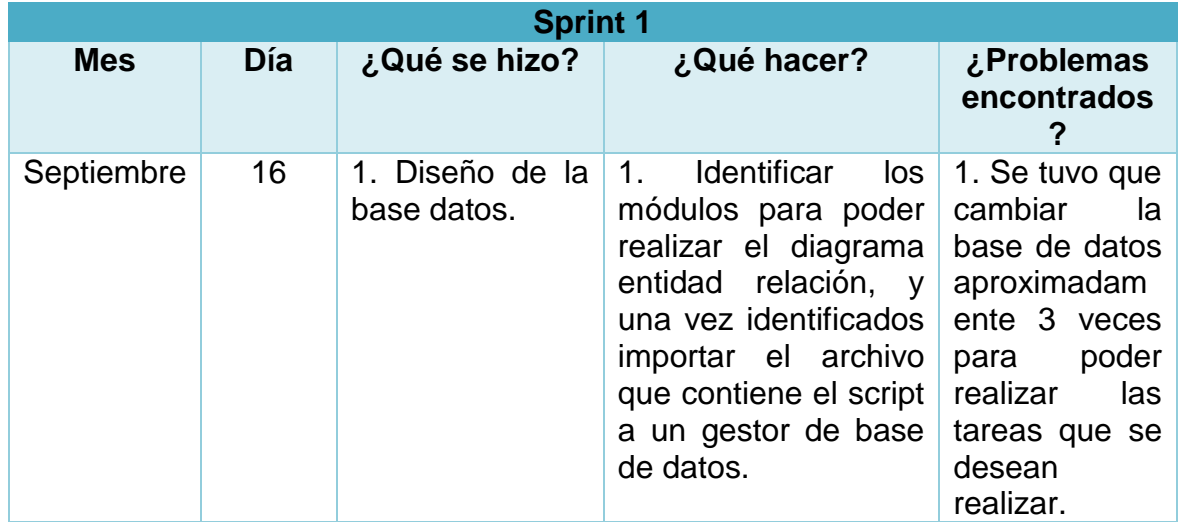

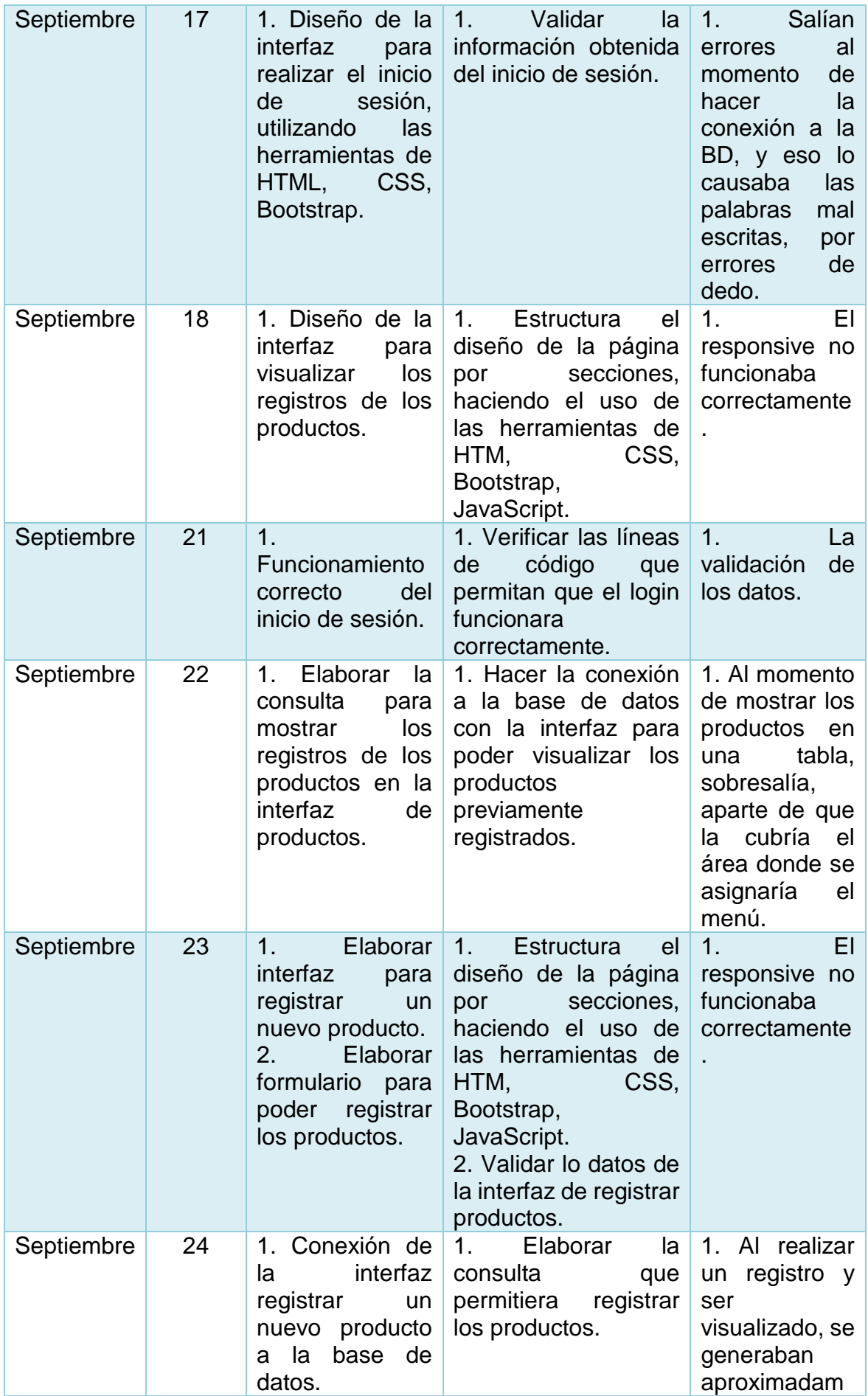

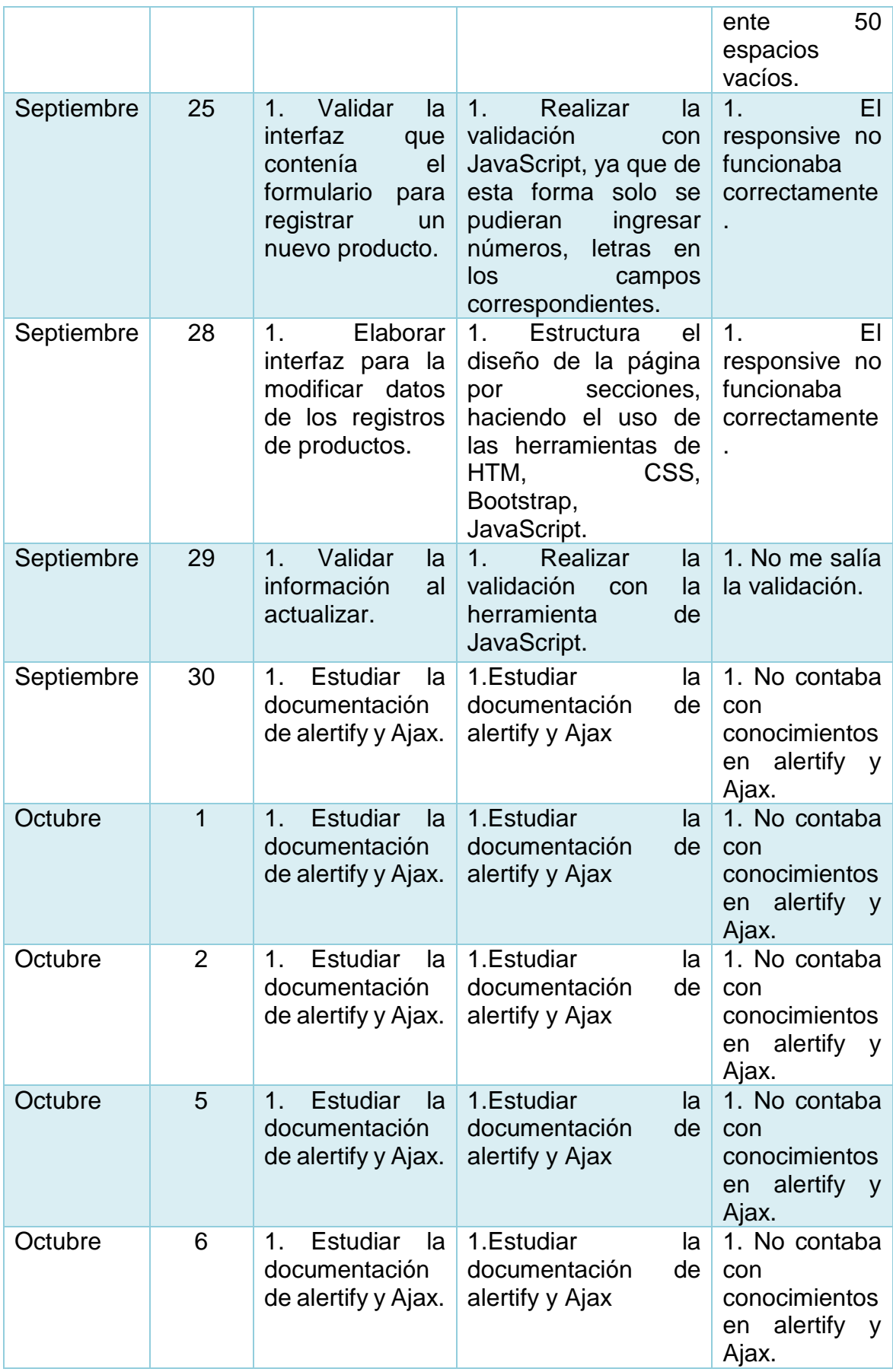

| Octubre | $\overline{7}$ | 1. Elaborar<br>procedimientos<br>para eliminar un<br>registro<br>de<br>productos                                                                                          | 1.<br>Elaborar<br>la<br>consulta<br>que<br>permitiera eliminar el<br>producto<br>seleccionado.       | No<br>1 <sub>1</sub><br>eliminaba<br>el<br>producto.                                                                                                    |
|---------|----------------|----------------------------------------------------------------------------------------------------|----------------------------------------------------------------------------------------------------|----------------------------------------------------------------------------------------------------|
| Octubre | 8              | 1. Notificar si<br>realmente<br>se<br>quiere<br>registro<br>el<br>previamente<br>seleccionado.<br>2. Notificar que<br>registro<br>fue<br>el<br>eliminado<br>exitosamente. | 1.<br>Programar<br>la<br>notificación haciendo<br>eliminar uso de la librería de<br>alertify y Ajax. | 1. De<br>momentos no<br>funcionaba<br>correctamente<br>, por lo tanto,<br>se tuvo que<br>verificar línea<br>por line, así<br>como<br>observar los<br>errores que<br>notificaba por<br>medio de la<br>consola del<br>navegador. |

**Tabla 9.** Tabla de Sprint 1

<span id="page-25-0"></span>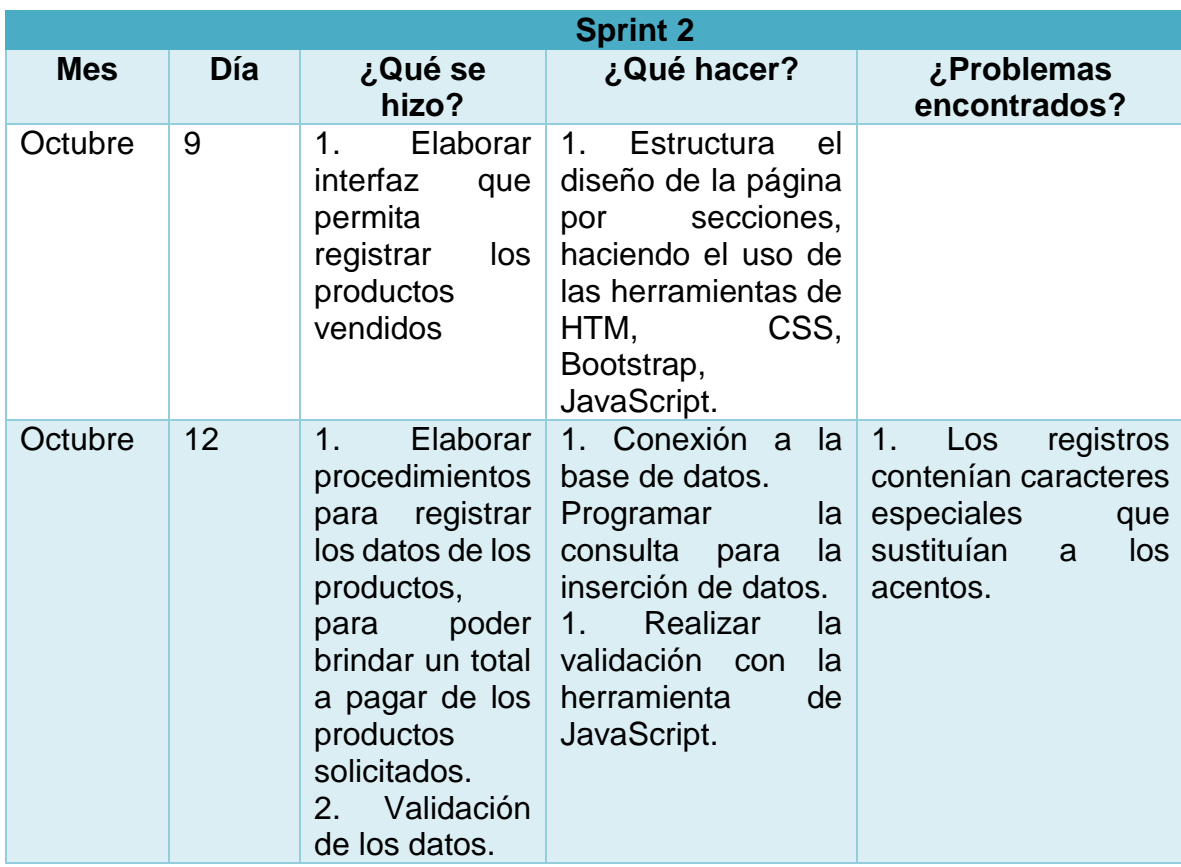

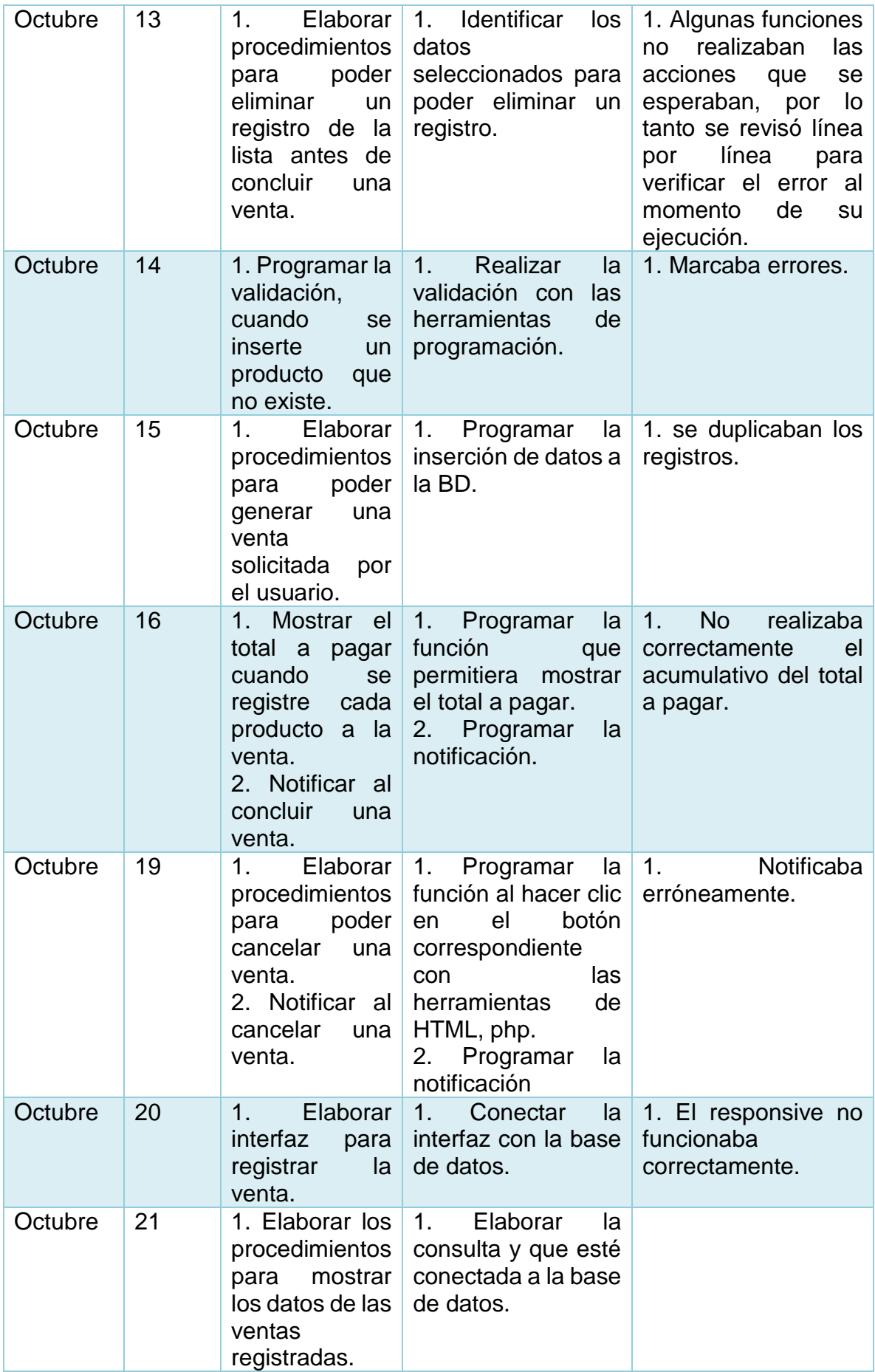

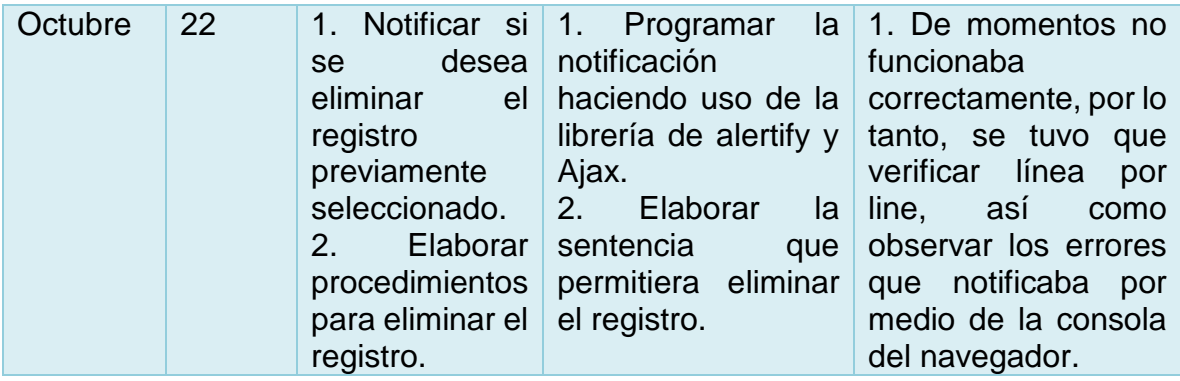

#### **Tabla 10.** Tabla de Sprint 2

<span id="page-27-0"></span>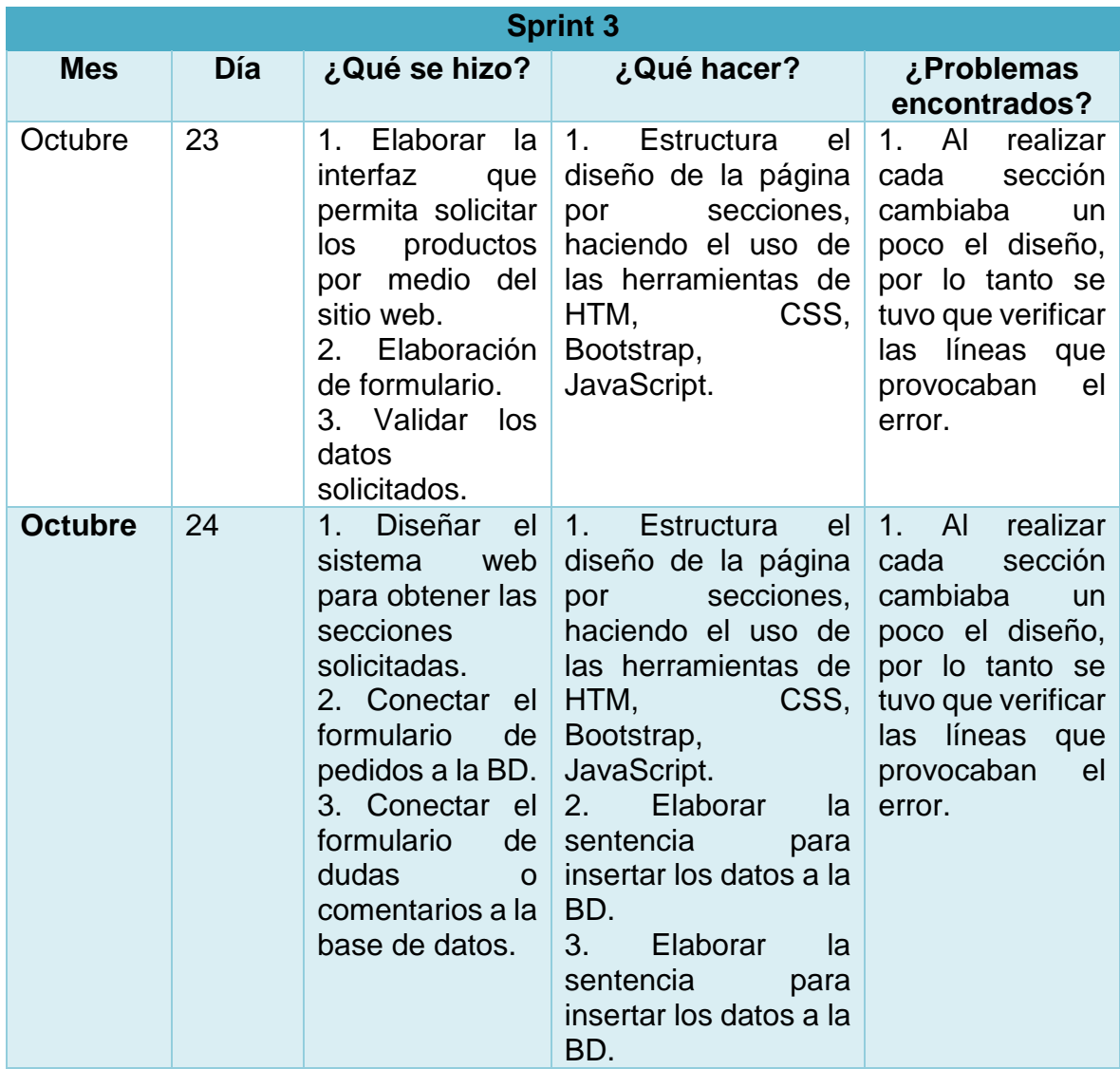

<span id="page-27-1"></span>**Tabla 11.** Tabla Sprint 3

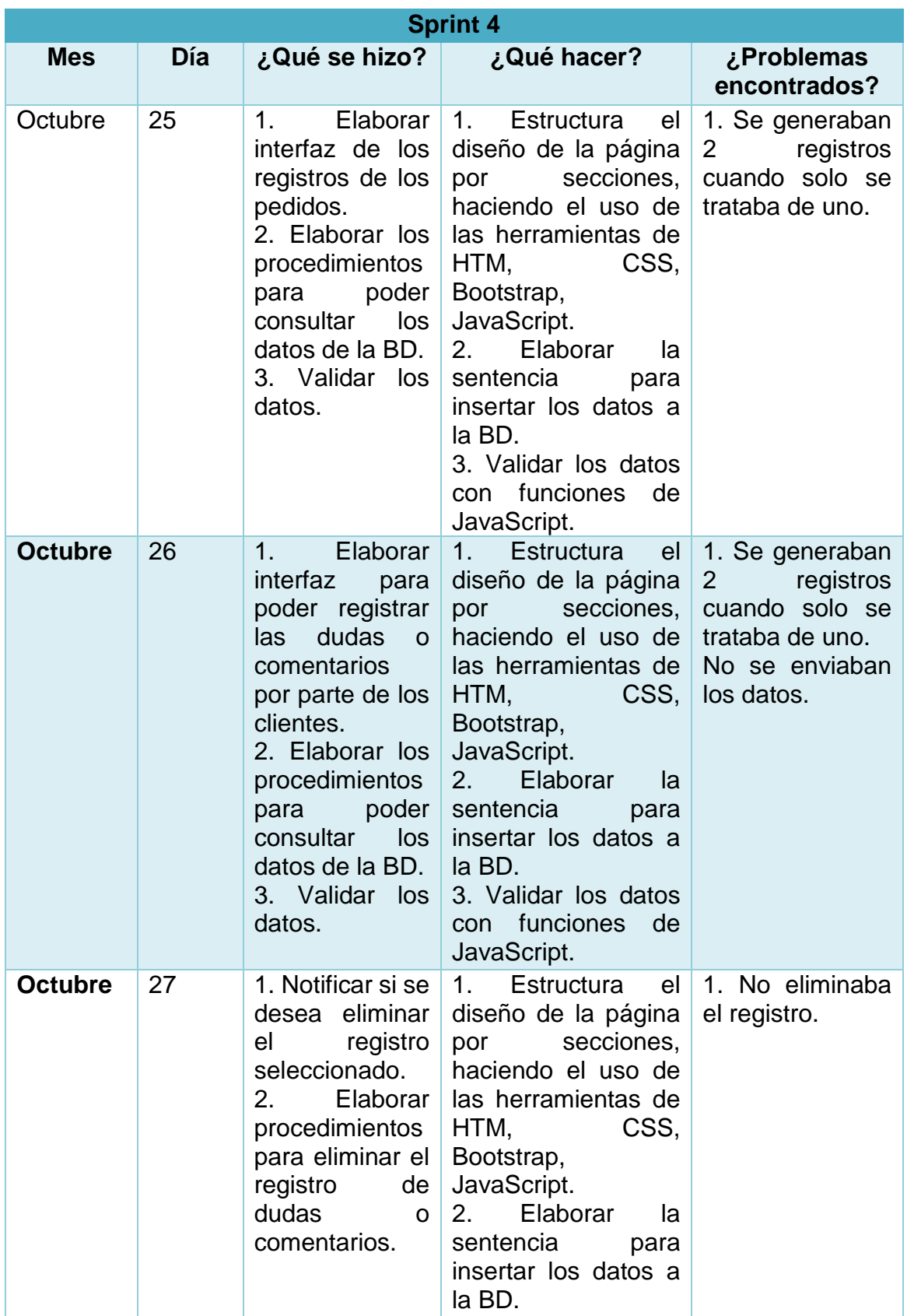

<span id="page-28-0"></span>**Tabla 12.** Tabla Sprint 4

#### <span id="page-29-0"></span>**3.4 Revisión de Sprint.**

Para esta etapa se muestras los resultados obtenidos de las tareas que sirvieron para definir los requerimientos previamente definidos.

#### **Resultados obtenidos del Sprint 1.**

La figura 2 muestra el diagrama Entidad Relación, la cual permite la conexión de la base de datos con las interfaces.

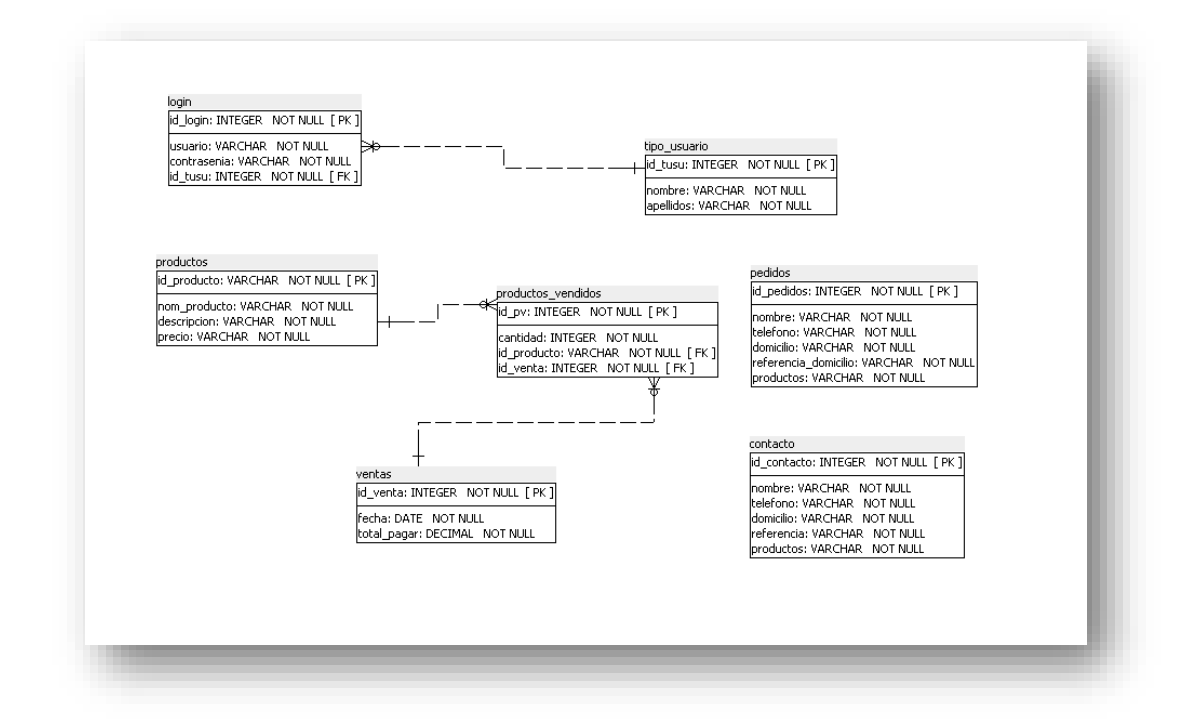

#### **Figura 2.** Entidad Relación

<span id="page-29-1"></span>La figura 3 muestra la interfaz para poder realizar la sesión, usando el nombre del usuario y contraseña.

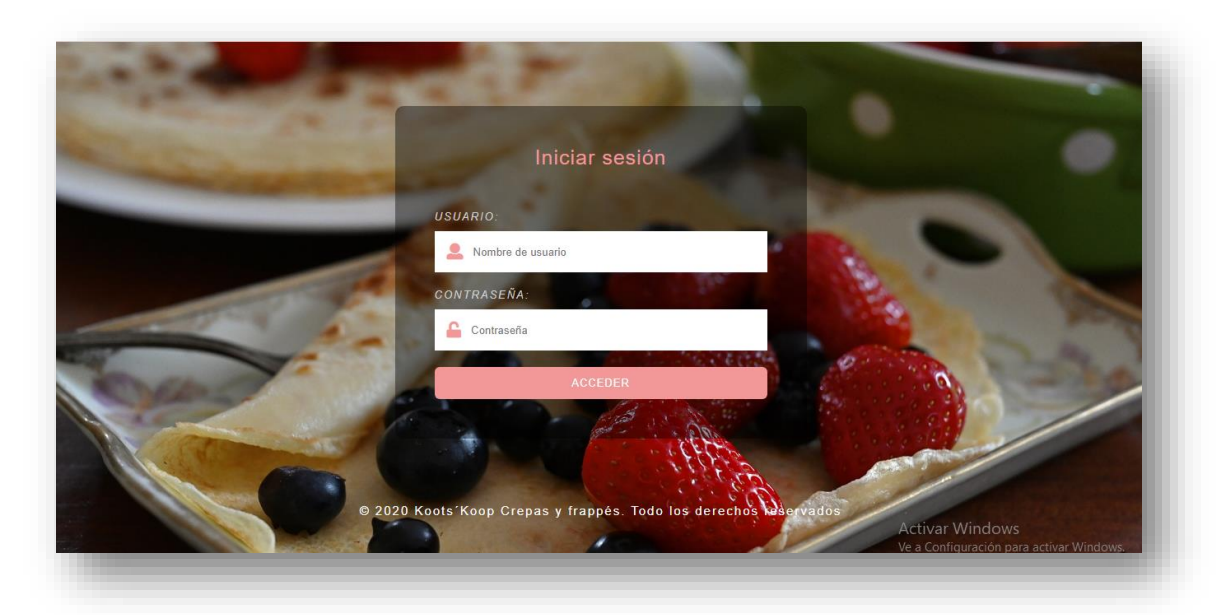

**Figura 3.** Inicio de sesión

La figura 4 muestra todos los registros de los productos, contiene los botones de actualizar, eliminar y nuevo, el cual redirige al formulario para registrar un nuevo producto si así se desea.

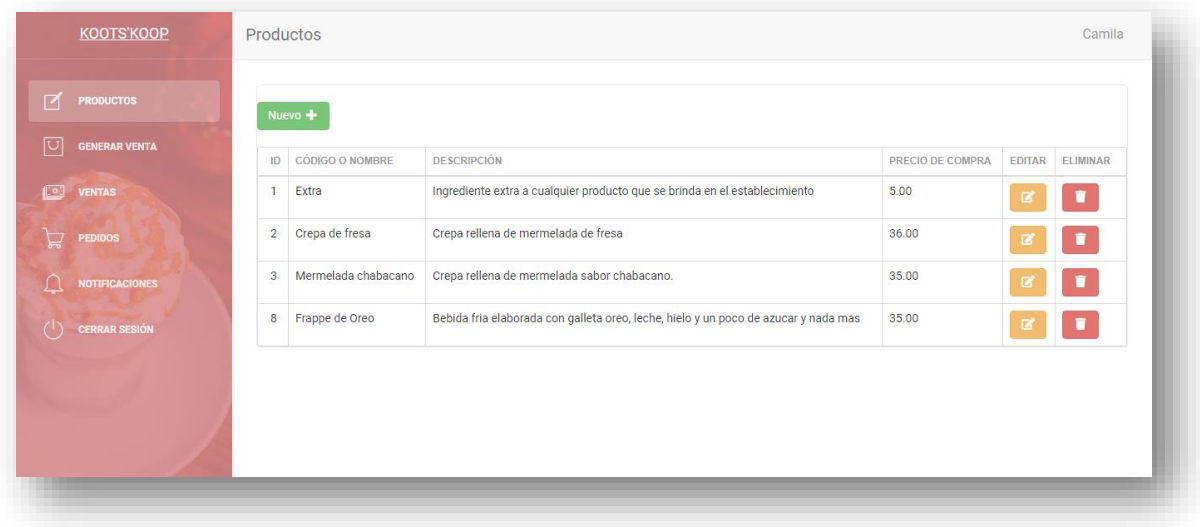

**Figura 4.** Interfaz que muestra los datos de los productos.

<span id="page-30-0"></span>La figura 5 muestra la interfaz en la cual se puede registrar un nuevo producto.

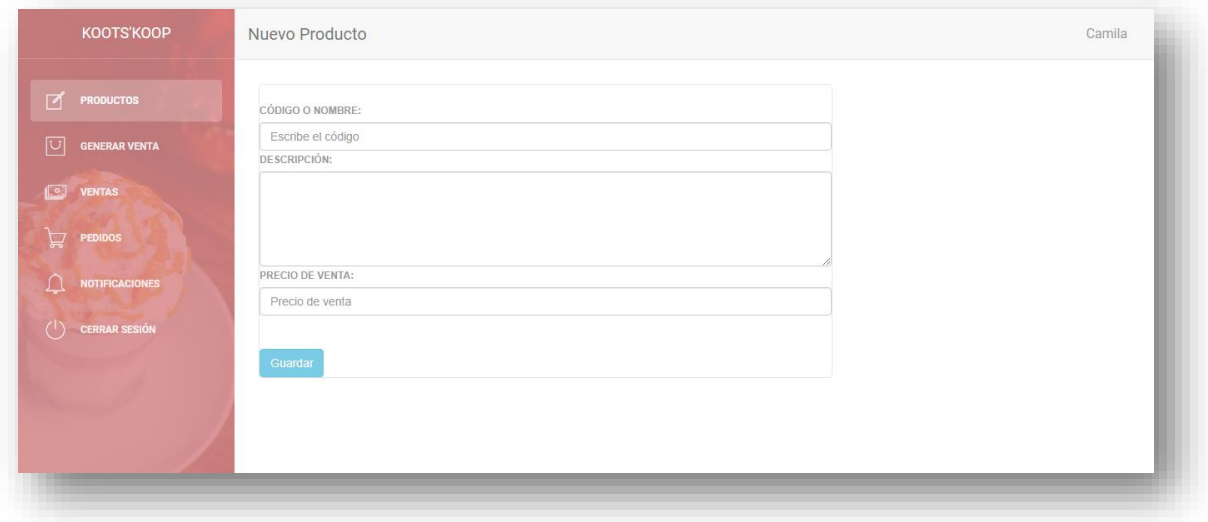

**Figura 5.** Formulario para registrar un producto.

<span id="page-30-1"></span>La figura 6 muestra la interfaz que contiene el formulario, que trae los datos a modificar del producto seleccionado.

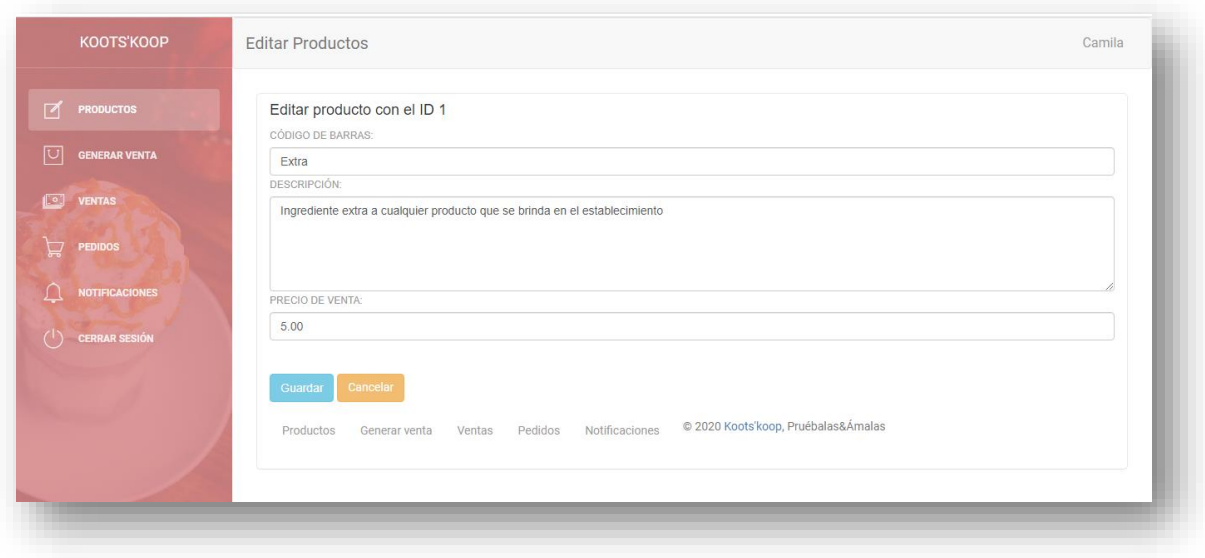

**Figura 6.** Formulario para editar información de un producto.

<span id="page-31-0"></span>La figura 7 muestra la ventana de notificación, la cual notifica al usuario si realmente quiere eliminar el registro que seleccionó.

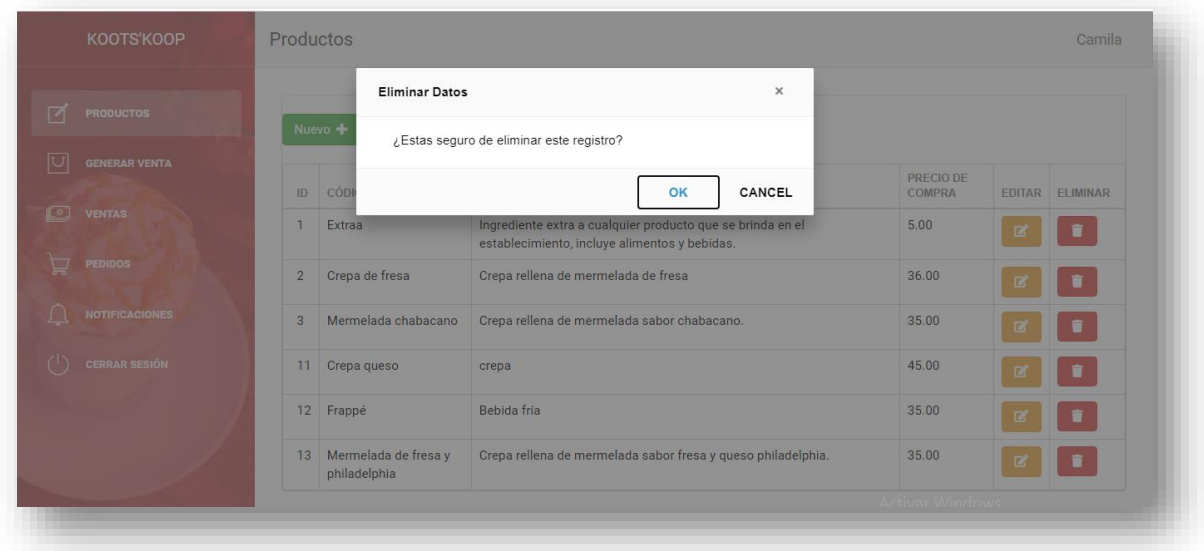

<span id="page-31-1"></span>**Figura 7.** Ventana de confirmación para eliminar un dato. **Resultados obtenidos del Sprint 2.**

La figura 8 muestra la interfaz para poder generar una venta, donde el usuario al ingresar el nombre del producto y dar enter, se va registrando, realizando la cuenta a pagar de los productos que se vayan registrando, en la parte derecha de cada producto, existe un botón de eliminar, este botón permite al usuario eliminar el producto que desee, en caso de que sea necesario.

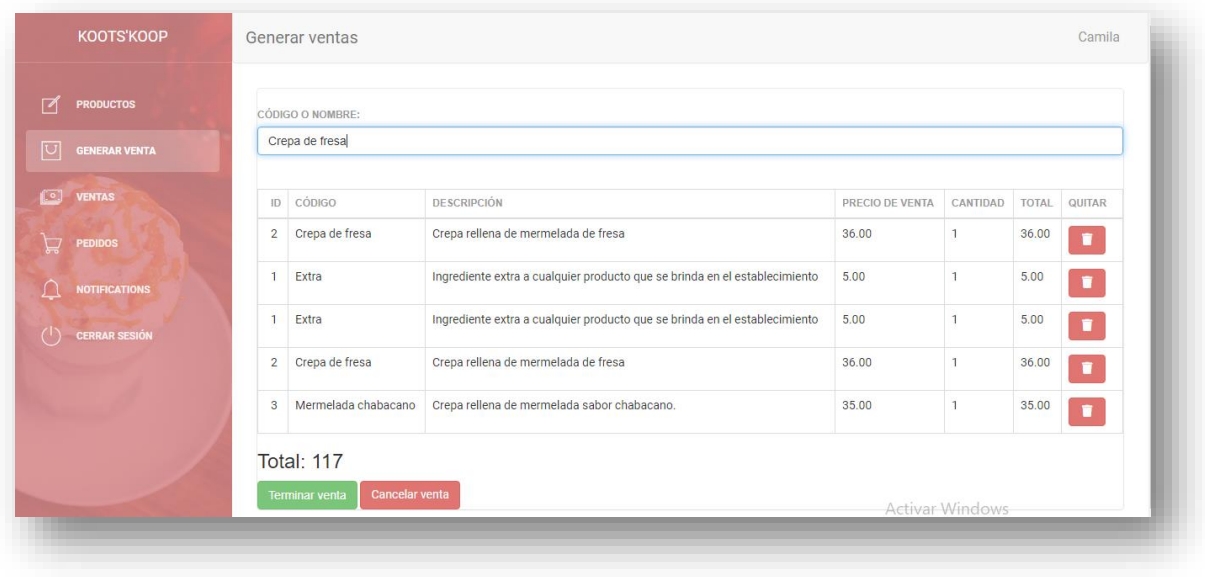

<span id="page-32-0"></span>**Figura 8.** Interfaz gráfica para generar operaciones de compra/venta.

La figura 9 muestra que si el usuario desea quitar un producto de los registros de la compra o venta que se está registrando en el momento, lo puede realizar, en donde la parte superior del formulario, lanzará un mensaje, donde el producto habrá sido eliminado de la operación de compra.

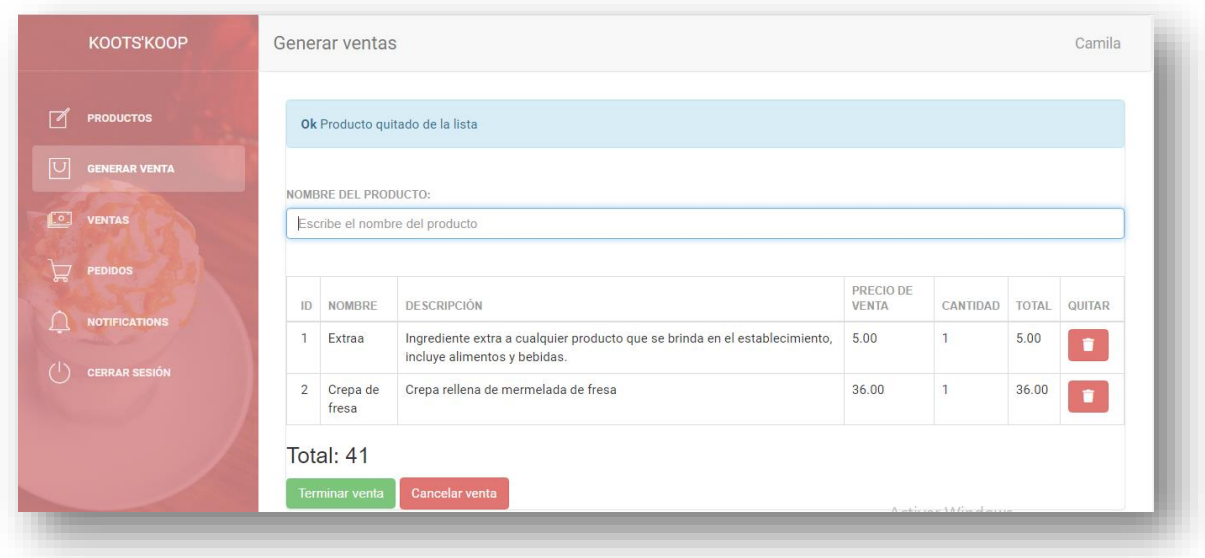

**Figura 9.** Eliminar producto de la compra/venta.

La figura 10 muestra la validación al teclear un producto que no se encuentre dentro de los registros de los productos.

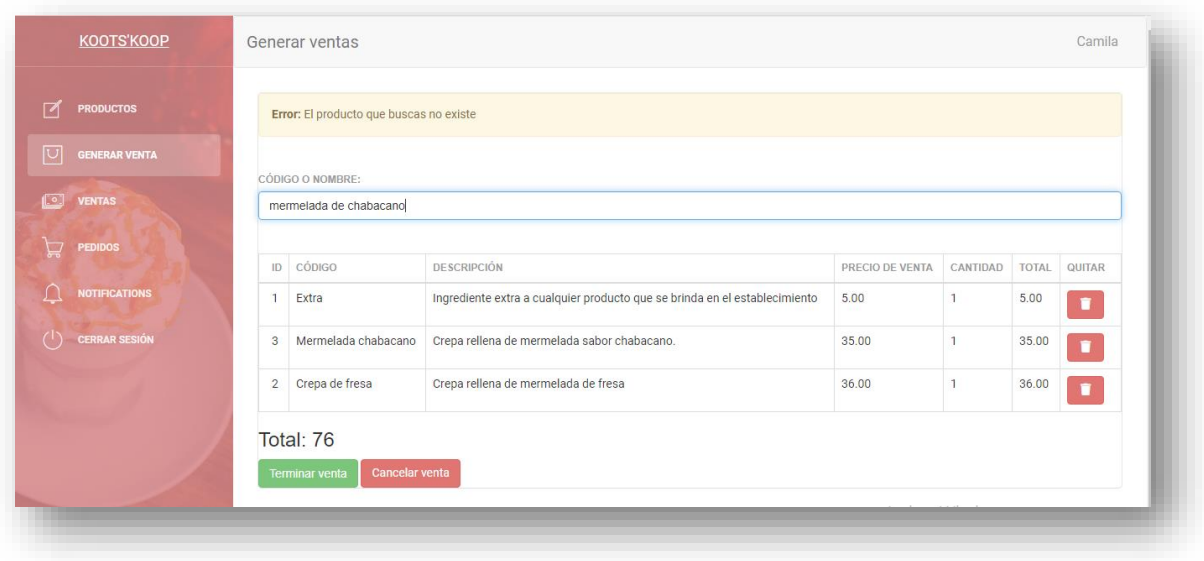

<span id="page-33-0"></span>**Figura 10.** Demostración de validación al ingresar un producto no registrado.

La figura 11 muestra el mensaje al darle clic al botón de terminar venta, esto para poder notificarle al usuario, que su venta se ha registrado de manera correcta.

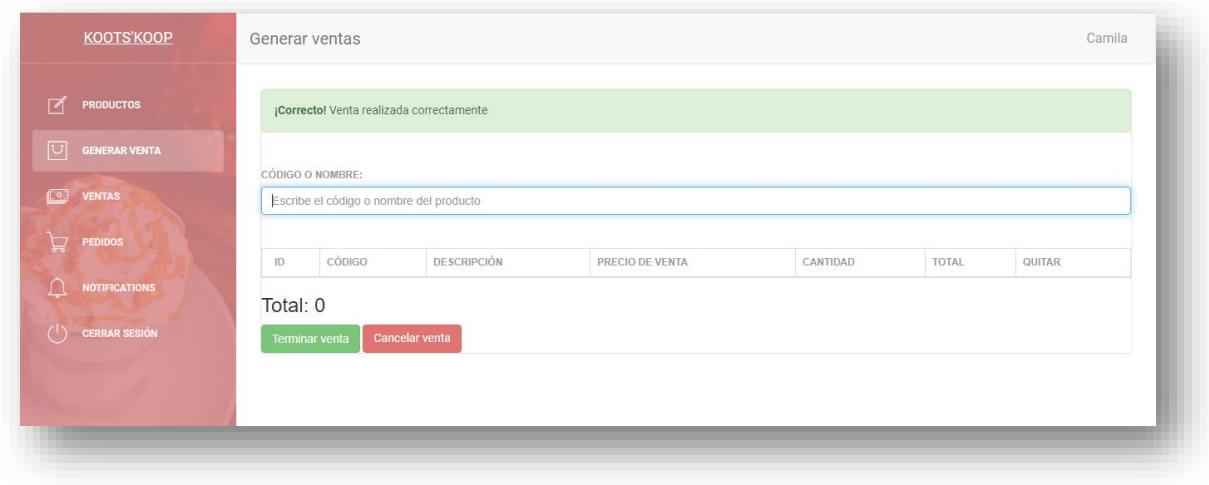

**Figura 11.** Mensaje al concluir una venta en la parte superior.

<span id="page-33-1"></span>La figura 12 muestra un mensaje que notifica al usuario que su venta ha sido cancelada al darle clic al botón de cancelar venta en caso de que el usuario lo requiera.

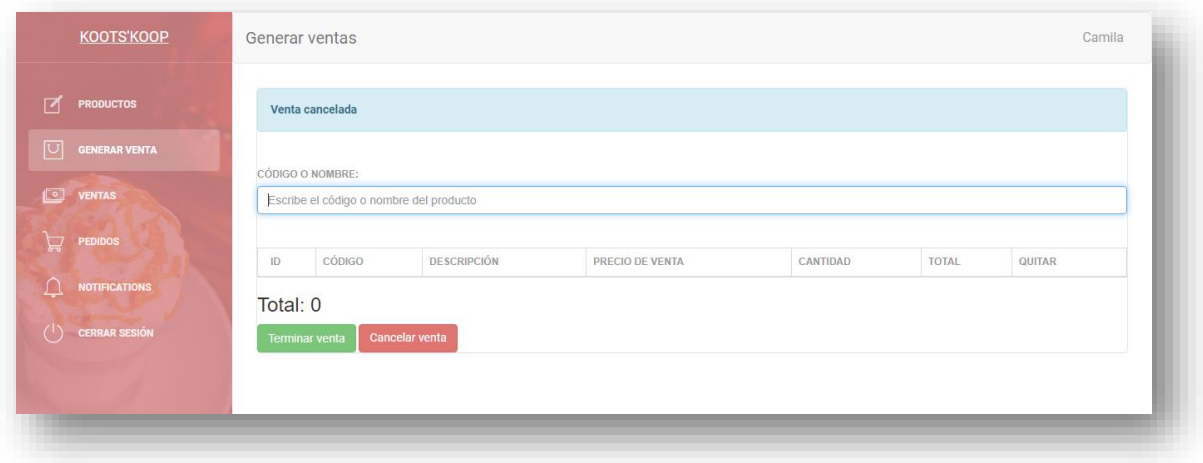

<span id="page-34-0"></span>**Figura 12.** Mensaje al hacer clic "Cancelar venta", parte superior del formulario.

La figura 13 muestra la interfaz que contiene los registros de las ventas previamente registradas, con los datos de la fecha, hora, nombre del producto, descripción, cantidad de los productos solicitados, como el total a pagar por parte del cliente, esta acción también puede ser eliminada en caso de que el usuario lo requiera.

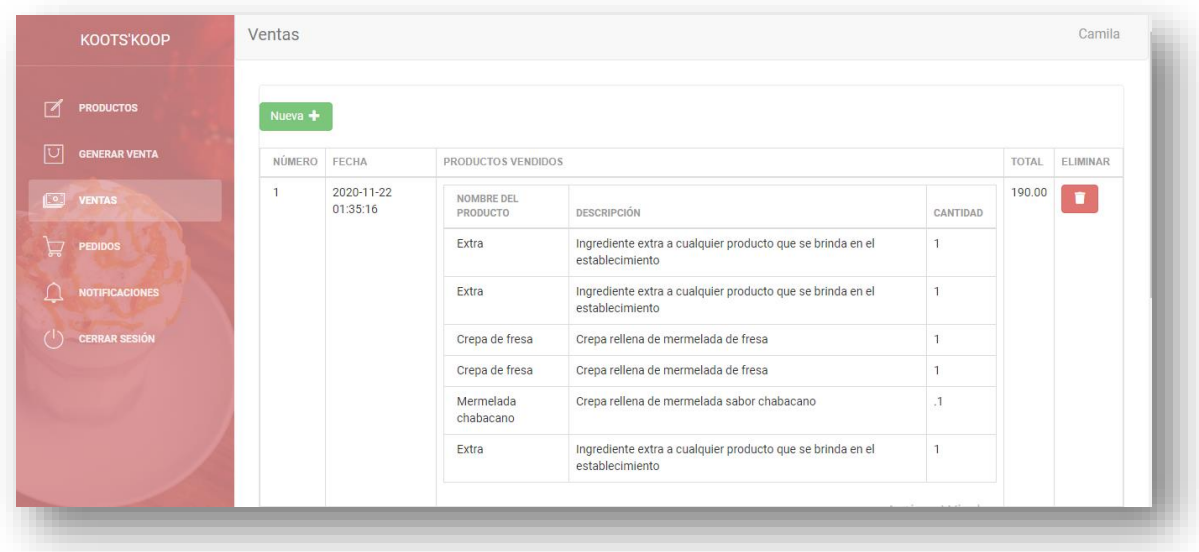

<span id="page-34-1"></span>**Figura 13.** Interfaz de ventas donde se pueden visualizar todas las ventas registradas.

#### **Resultados obtenidos del Sprint 3.**

La figura 14 muestra la interfaz en donde el cliente puede solicitar sus productos, haciendo el uso del formulario.

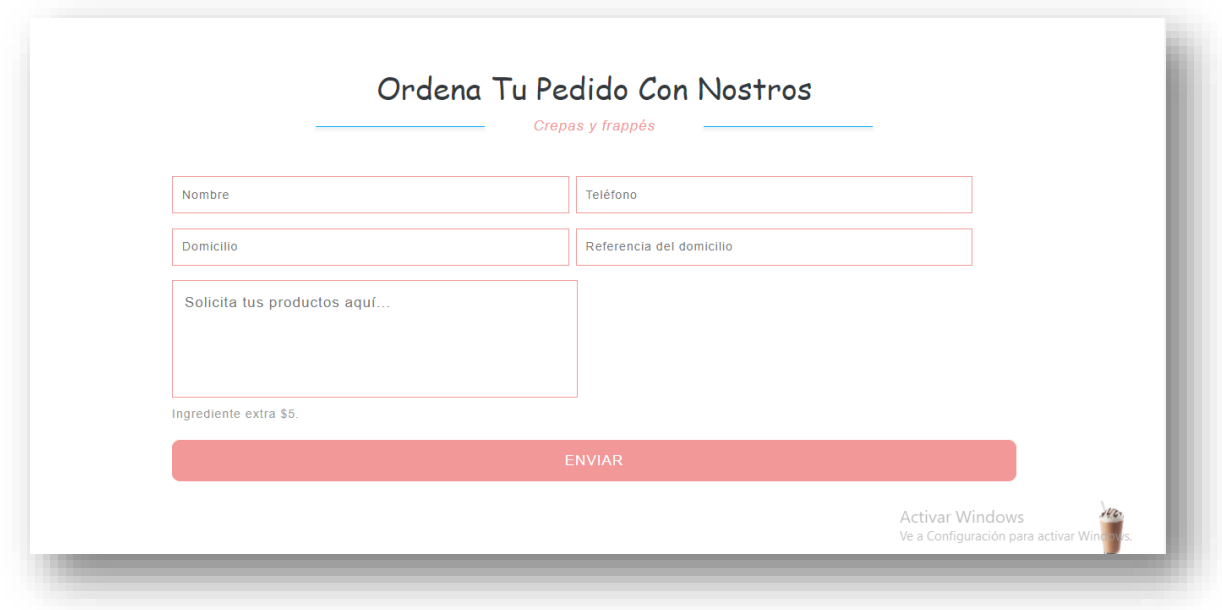

<span id="page-35-0"></span>**Figura 14.** Formulario para solicitar pedidos de los productos desde el sitio web.

La figura 15, muestra el formulario por donde el usuario puede realizar su duda o comentario, como solicitar información específica.

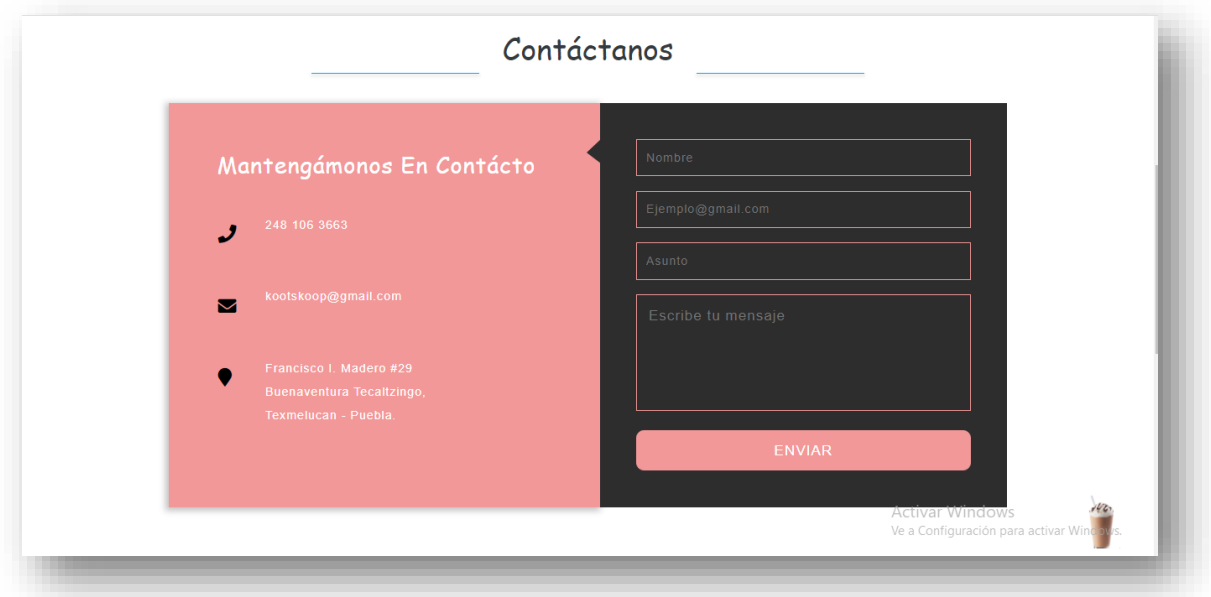

<span id="page-35-1"></span>**Figura 15.** Formulario para realizar duda o comentario por parte del cliente. **Resultados obtenidos del Sprint 4.**

La figura 16 muestra la interfaz que contiene los registros de los pedidos por los clientes, con sus respectivos datos, el botón de la parte derecha, permite generar una venta.

| <b>PRODUCTOS</b>                        |                |                  |            |                                                |                                         |                                                                                                    |                             |                         |
|-----------------------------------------|----------------|------------------|------------|------------------------------------------------|-----------------------------------------|----------------------------------------------------------------------------------------------------|-----------------------------|-------------------------|
| <b>GENERAR VENTA</b>                    | ID             | NOMBRE           | TELÉFONO   | <b>DOMICILIO</b>                               | REFERENCIA DE<br><b>DOMICILIO</b>       | DESCRIPCIÓN DE PRODUCTOS                                                                                 | ELIMINAR<br><b>REGISTRO</b> | GENERAR<br><b>VENTA</b> |
| $\blacksquare$<br><b>VENTAS</b><br>昌    | $\overline{1}$ | Camila<br>Váldez | 3688555    | 101<br>oriente<br>Arboledas de Loma<br>Bella   | Cerca de la<br>laguna<br>de<br>Chapulco | 1 frappé de Oreo, 2 crepas de<br>mermelada de fresa con queso<br>philadelphia y 2 crepas de<br>chabacano | $\blacksquare$              | Nueva +                 |
| <b>PEDIDOS</b><br><b>NOTIFICACIONES</b> | $\overline{2}$ | Khalua<br>Romero | 2223244279 | 4 sur #9109 16 de Cerca del oxxo<br>septiembre | de la calle 16 se<br>septiembre         | una crepa de mermelada con dos<br>frappés de oreo                                                        | $\blacksquare$              | Nueva +                 |
| <b>CERRAR SESIÓN</b>                    |                |                  |            |                                                |                                         |                                                                                                    |                             |                         |

**Figura 16.** Interfaz de pedidos de los clientes.

<span id="page-36-0"></span>La figura 17, muestra como luce la interfaz al presionar el botón "Nueva", de la imagen anterior, de esta manera el administrador puede registrar los productos que visualiza en la parte superior.

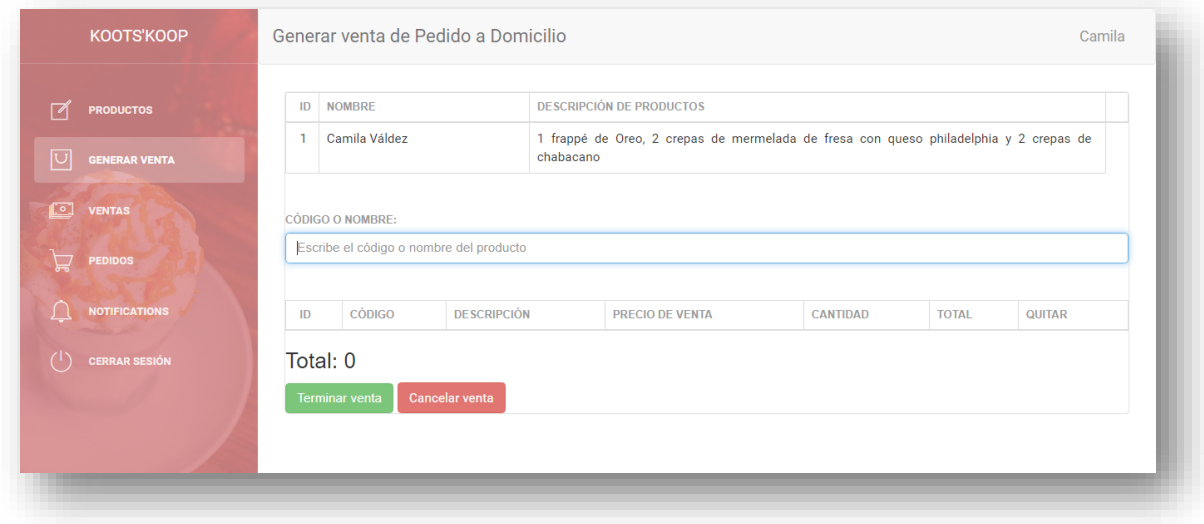

<span id="page-36-1"></span>**Figura 17.** Interfaz para generar una venta solicitada por el sitio web en la interfaz de pedidos.

La figura 18 muestra la interfaz de notificaciones, donde el cliente llena el formulario del sitio web, en la sección de contacto.

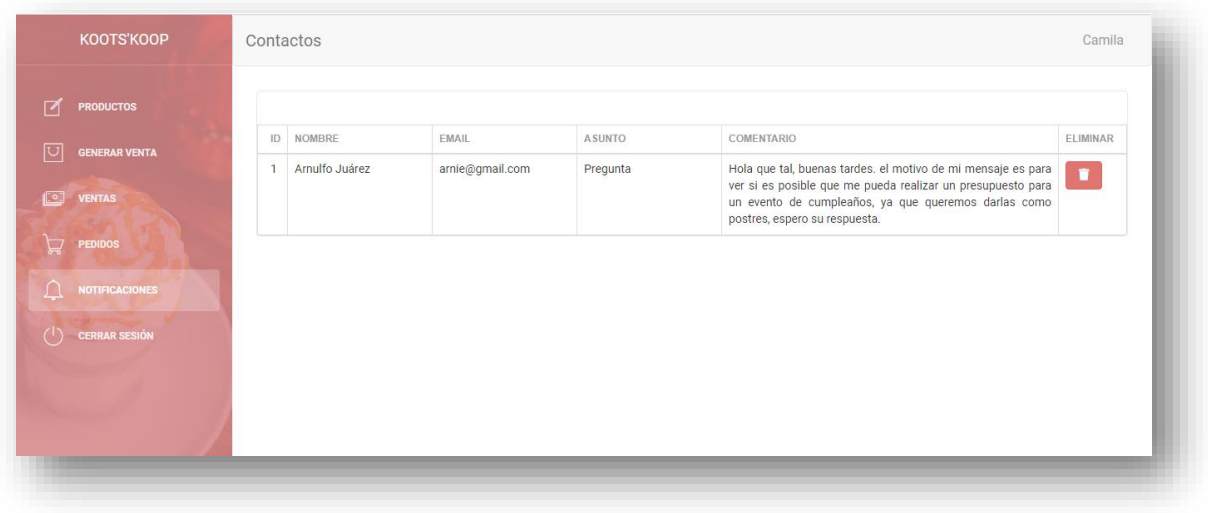

**Figura 18.** Interfaz de pedidos, registrados por los clientes.

<span id="page-37-0"></span>La imagen 19 muestra la notificación al presionar el botón de eliminar, para que el usuario confirme que realmente quiere eliminar ese registro.

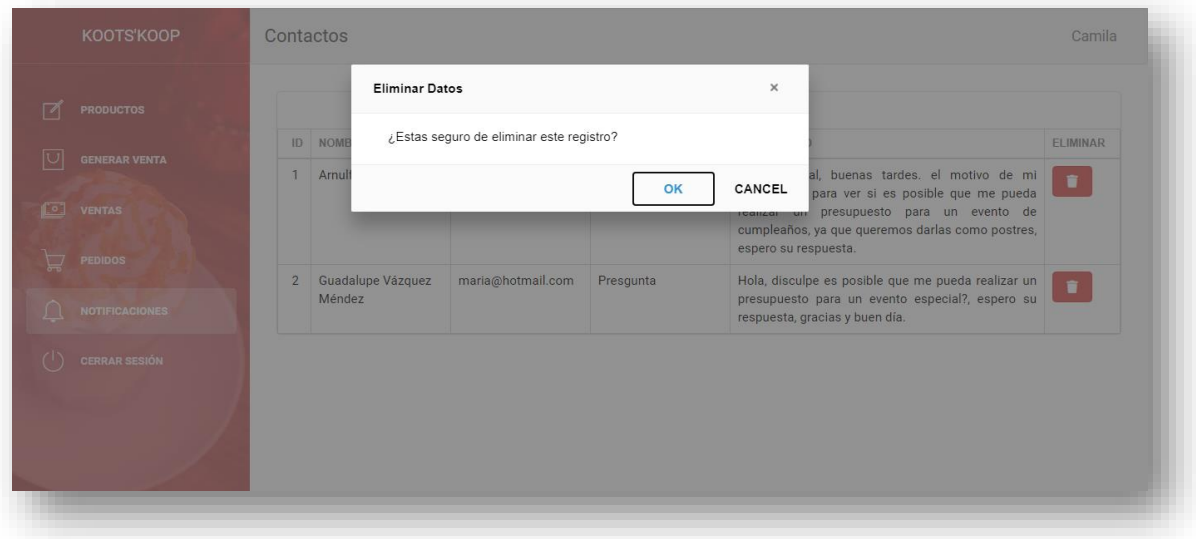

<span id="page-37-1"></span>**Figura 19.** Mensaje de notificación pata eliminar el registro de contacto.

Se le sugirieron diseños para el logotipo del sitio web, considerando los colores, aspectos que se relacionaran con el establecimiento, contemplando el logotipo con el cual ya contaba el cliente como se muestra en la figura 20, de esta manera se obtendría un logotipo más relacionado a los productos del establecimiento. Algunos de los diseños se muestran en las figuras 21, 22, 23, 24, 25.

<span id="page-38-5"></span><span id="page-38-4"></span><span id="page-38-3"></span><span id="page-38-2"></span><span id="page-38-1"></span><span id="page-38-0"></span>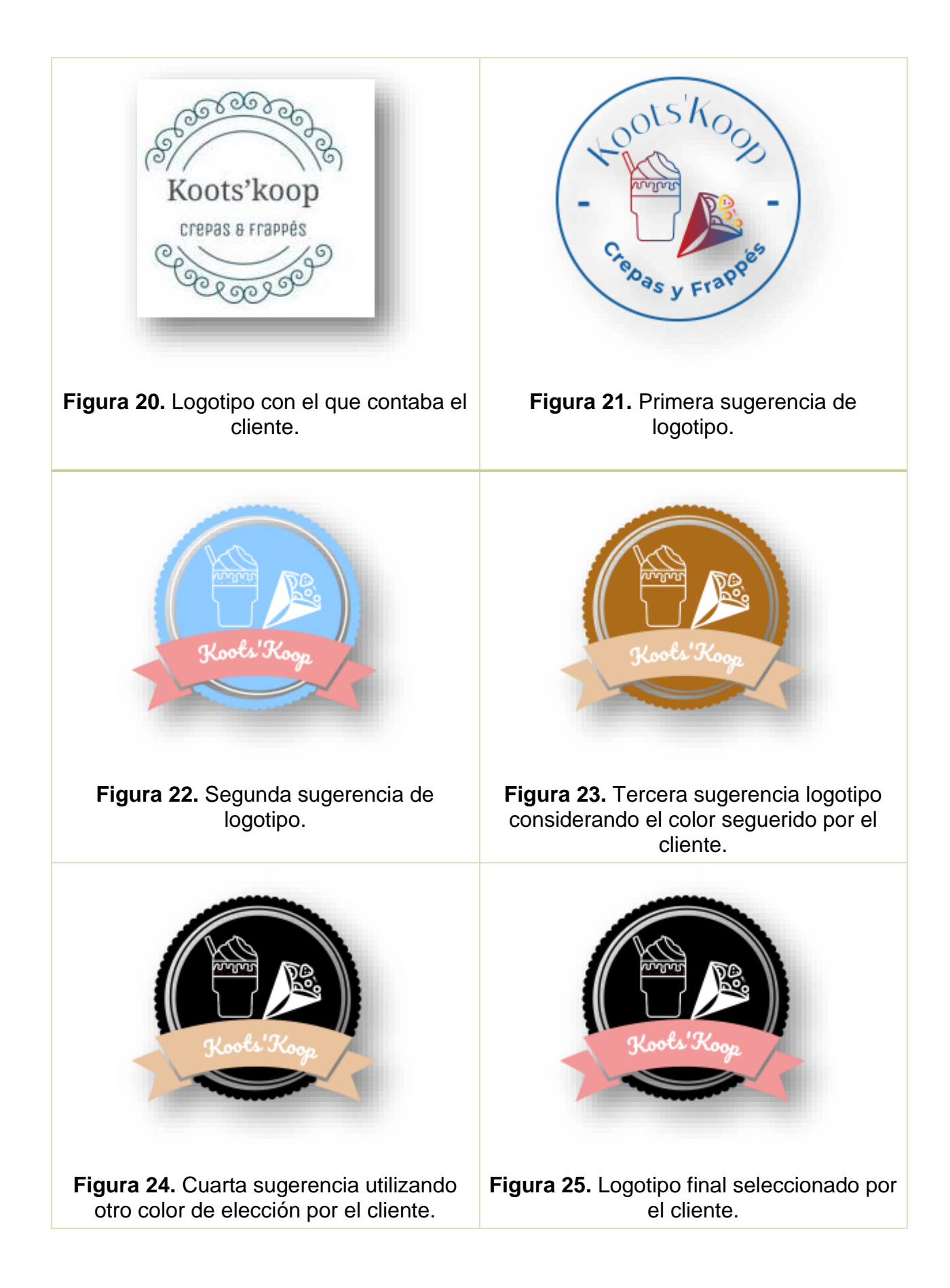

Estos logotipos se implementaron en los primeros diseños del sitio web para poder determinar los aspectos y combinaciones de las imágenes, como se muestra en la figura 26.

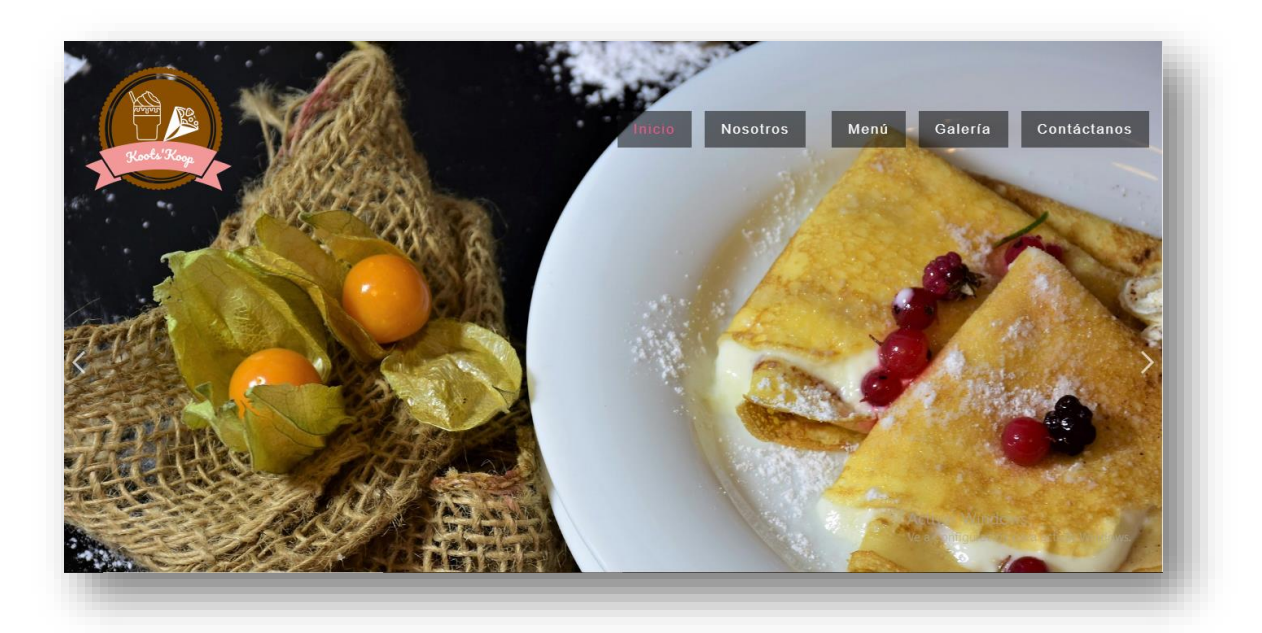

<span id="page-39-0"></span>**Figura 26.** Demostración del logotipo, aplicado en el primer diseño del sitio web.

La figura 27 muestra el uso del logotipo final seleccionado por el cliente en el diseño del sitio web.

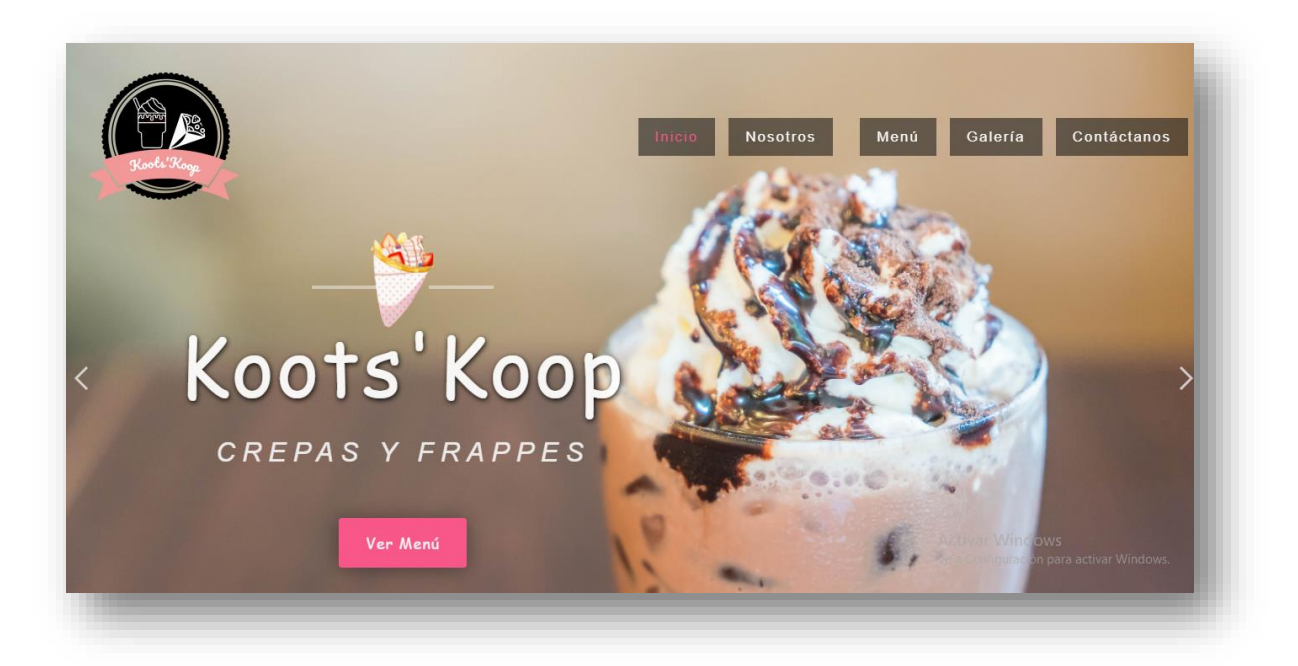

<span id="page-39-1"></span>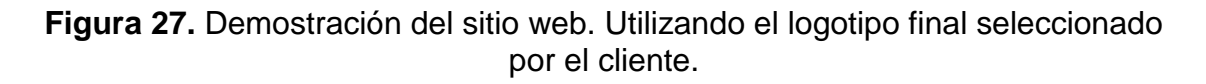

La figura 28 muestra la página principal del sitio web, donde se puede observar una breve descripción del establecimiento, los productos que más se consumen en el establecimiento.

<span id="page-40-0"></span>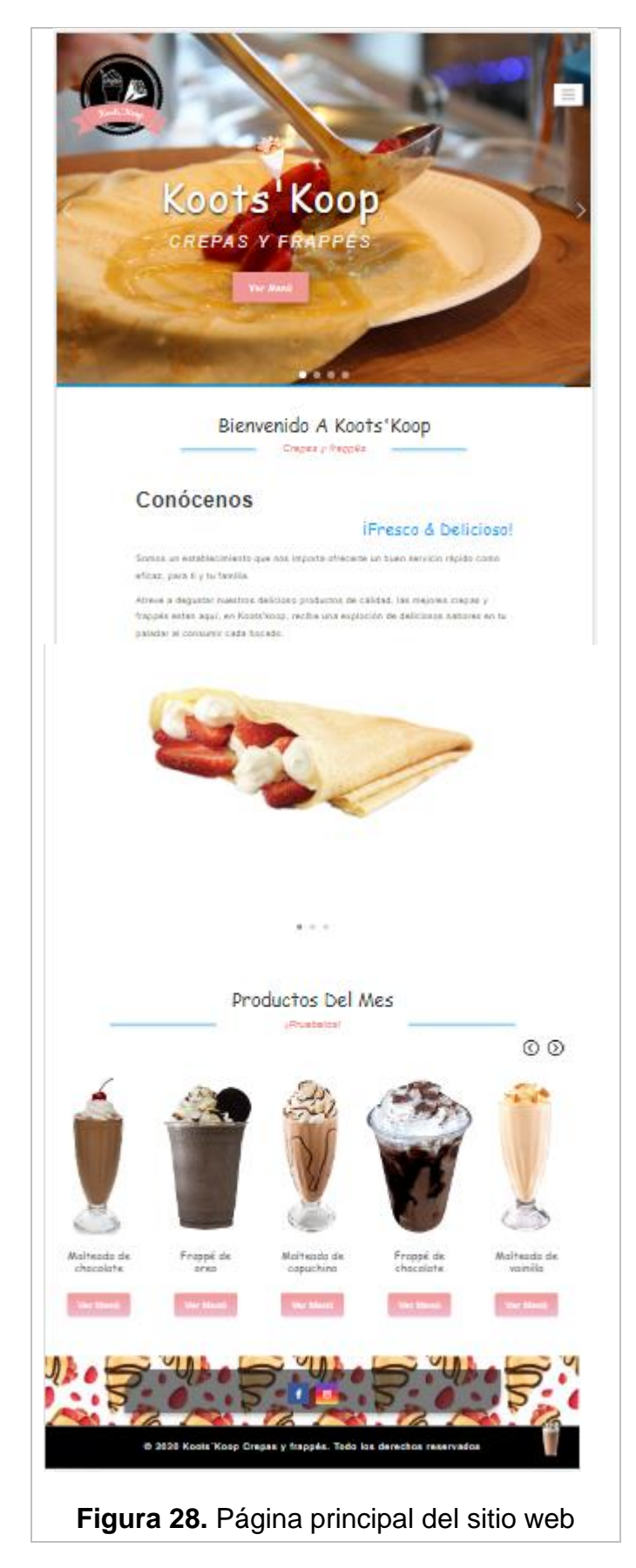

La figura 29 muestra la interfaz de la la sección "Nosotros", donde se brinda a detalle información del establecimiento, sus valores, objetivos y horario de apertura.

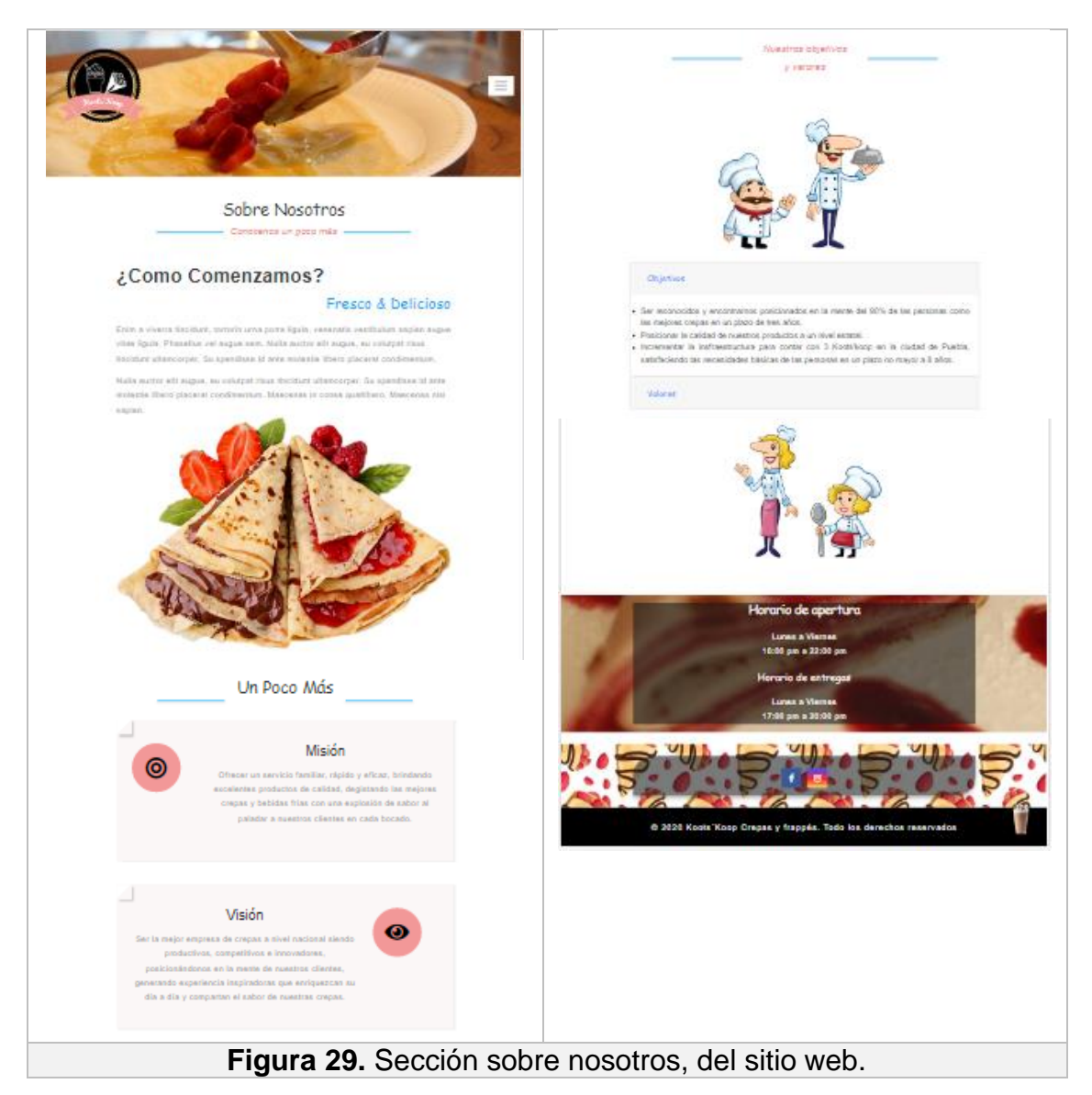

La figura 30 muestra la interfaz de la sección de menú de los productos, divididos en alimentos, bebidas, como a la categorías que pertenecen que varían por ingredientes y precio.

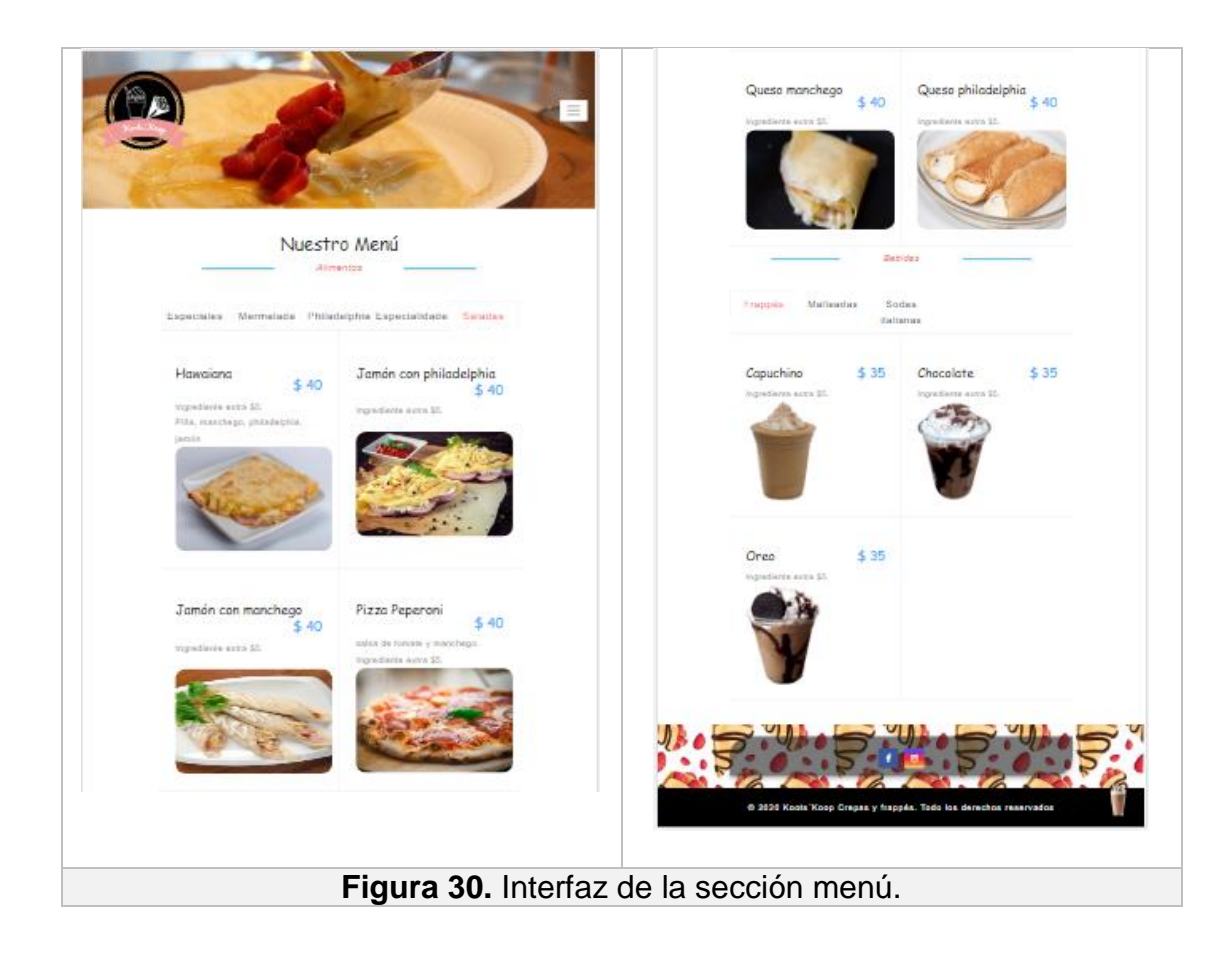

La figura 31 muestra la sección de pedidos, en la cual el cliente llena el fomulario con los datos solicitados y los costos a las comunidades cercanas.

<span id="page-42-0"></span>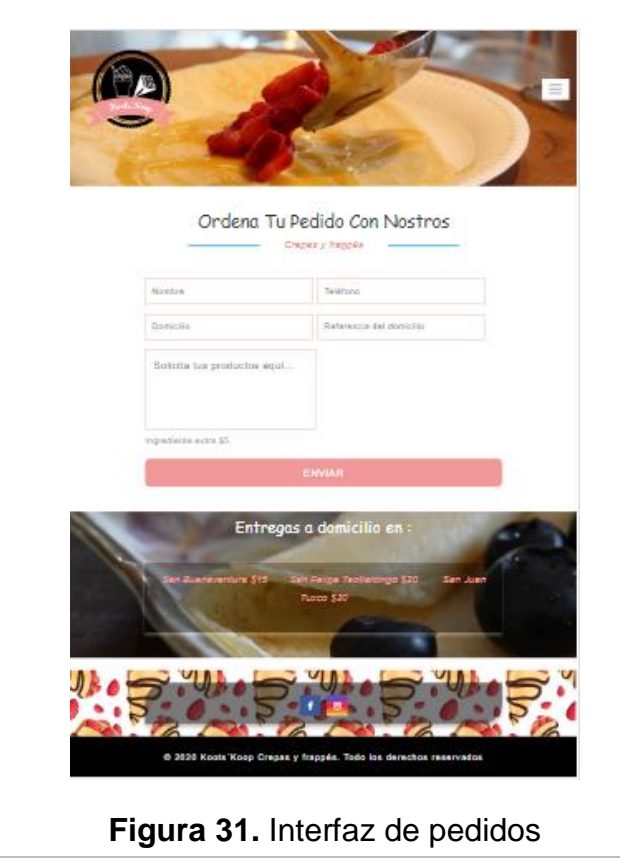

La figura 32 muestra la sección de contacto, donde el cliente puede comunicarse por medio del sitio web, llenando el fomulario con los datos solicitados u optar por realizar un contacto mas directo , haciendo uso de la infromación que se brinda en la sección de color rosa, además de conocer la ubicación exacta del establecimiento, por medio del mapa que se encuentra después del formulario.

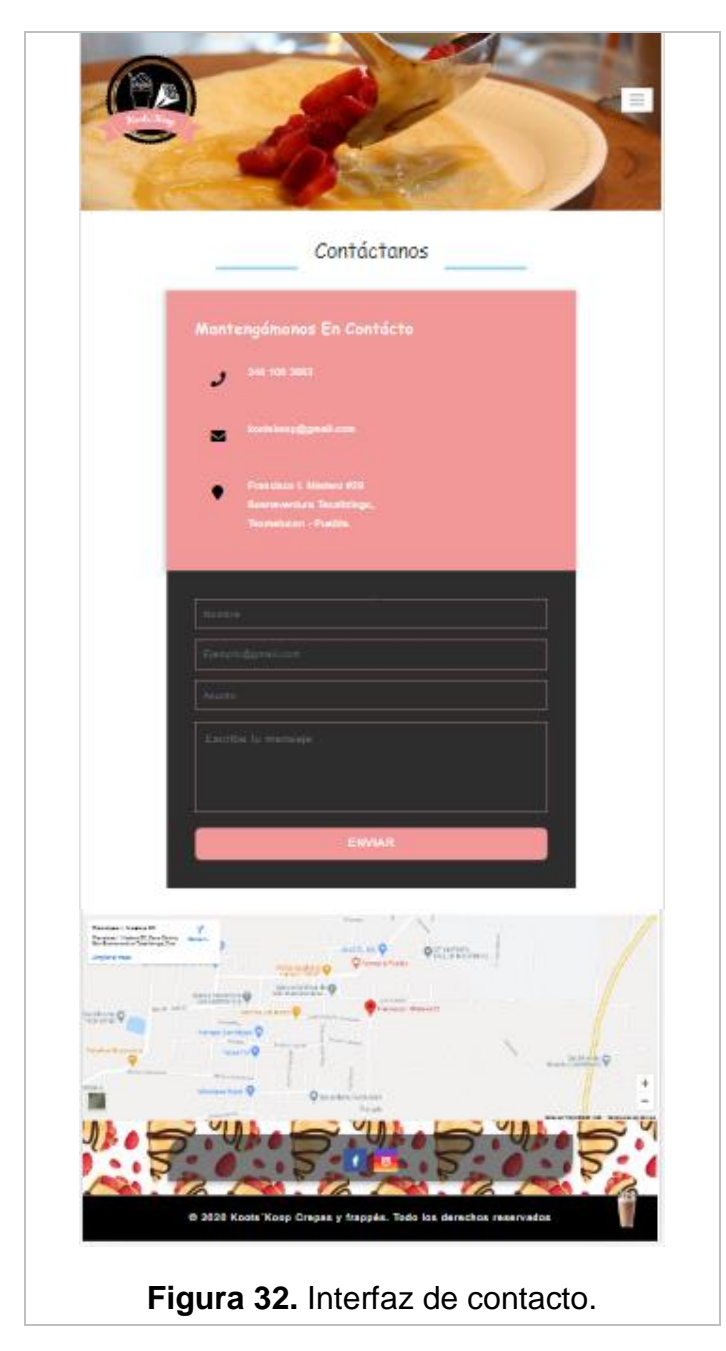

#### <span id="page-43-1"></span><span id="page-43-0"></span>**3.5 Retrospectiva de Sprint.**

Las complicaciones que generalmente se obtenían durante el desarrollo del sitio web, se relacionaban con el uso de las imágenes para mantener una imagen

uniforme del sitio, ya que en la mayoría de los bancos de imágenes, contenían fondos coloridos, las cuales se tuvieron que editar para que pudieran ser utilizadas de la forma en que fueron solicitadas. El responsive fue un detalle que causaba error, ya que al momento de ejecutarse no se estaba llevando a cabo con la línea de código que se le asignó, por lo tanto se tuvo que buscar otros tipos de dato para que funcionara de manera correcta. Las alertas en el personal fue lo que más me costó comprender, en ciertas ocasiones me causaban mucha confusión, lo cual provocaba retrasos en mis otras actividades a realizar. En la tabla 13 se consideraron las siguientes preguntas para poder conocer los beneficios de las actividades implementadas.

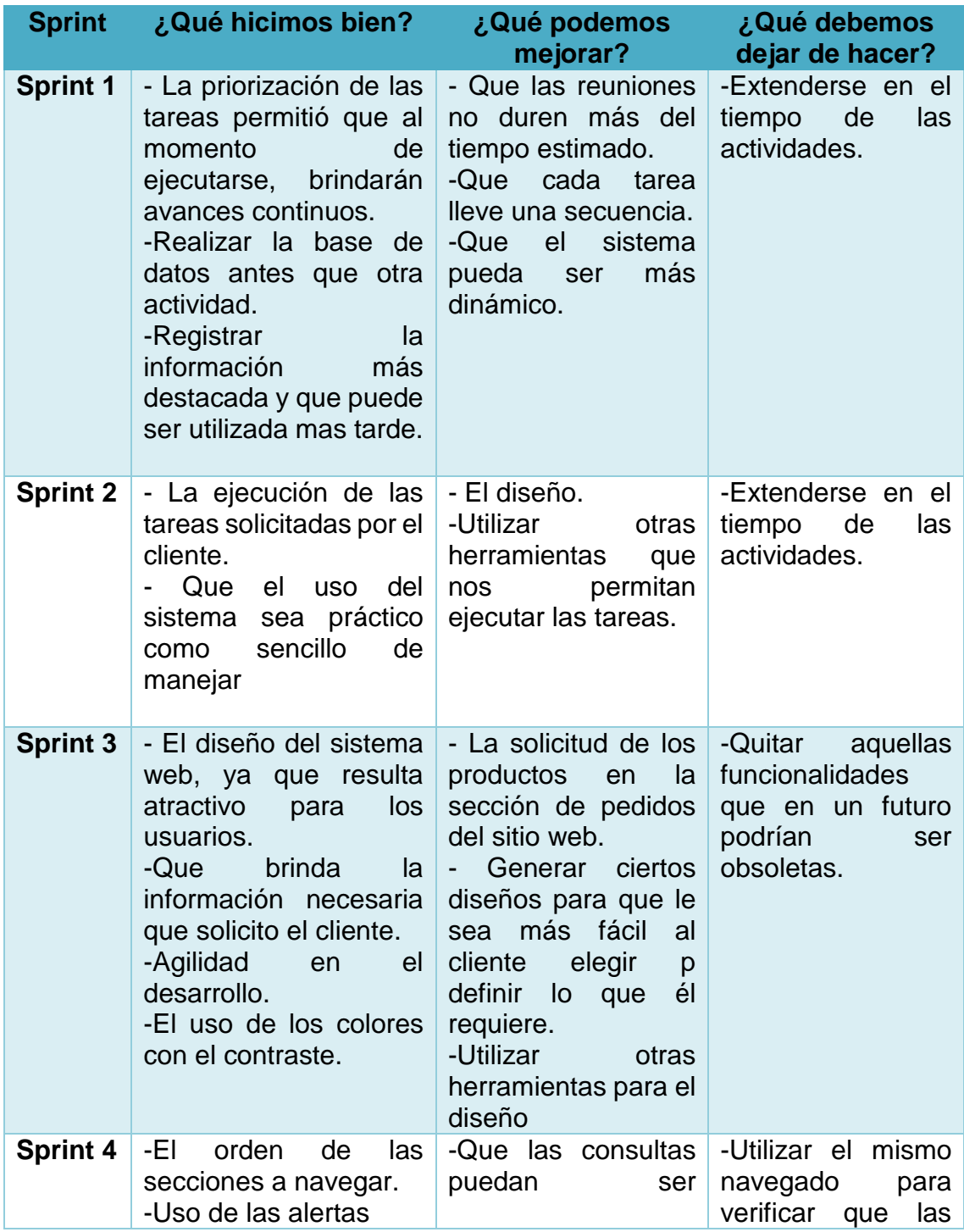

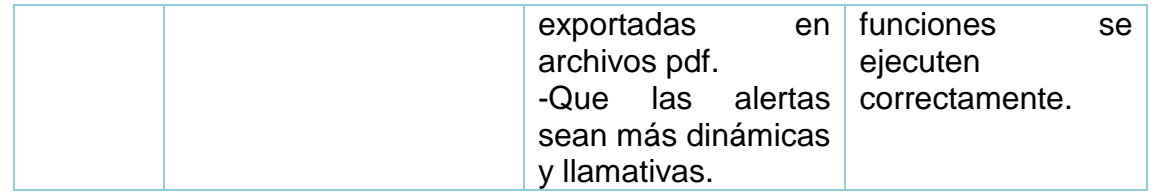

#### **Tabla 13.** Retrospectiva de sprint

<span id="page-45-0"></span>Algunas de las pruebas que se implementaron fueron las de funcionalidad y usabilidad, debido a la contingencia, sólo se aplicaron a una limitada cantidad de personas y de cierta forma cercanas, para ello se usó el siguiente formulario considerando aspectos que pudieran calificar el sitio web, las preguntas que se aplicaron fueron las siguientes, donde la calificación se asignaba considerarla tabla 14.

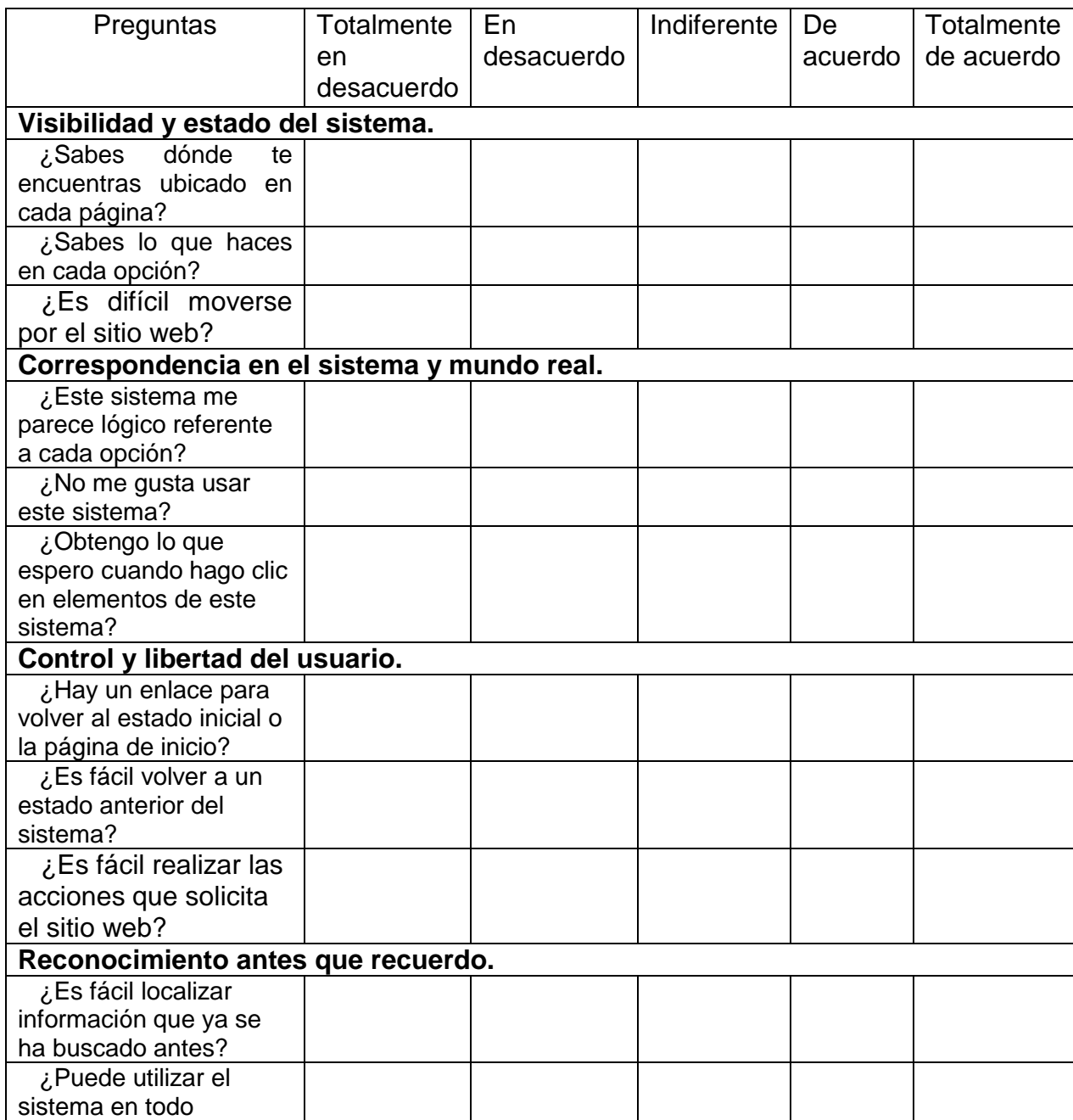

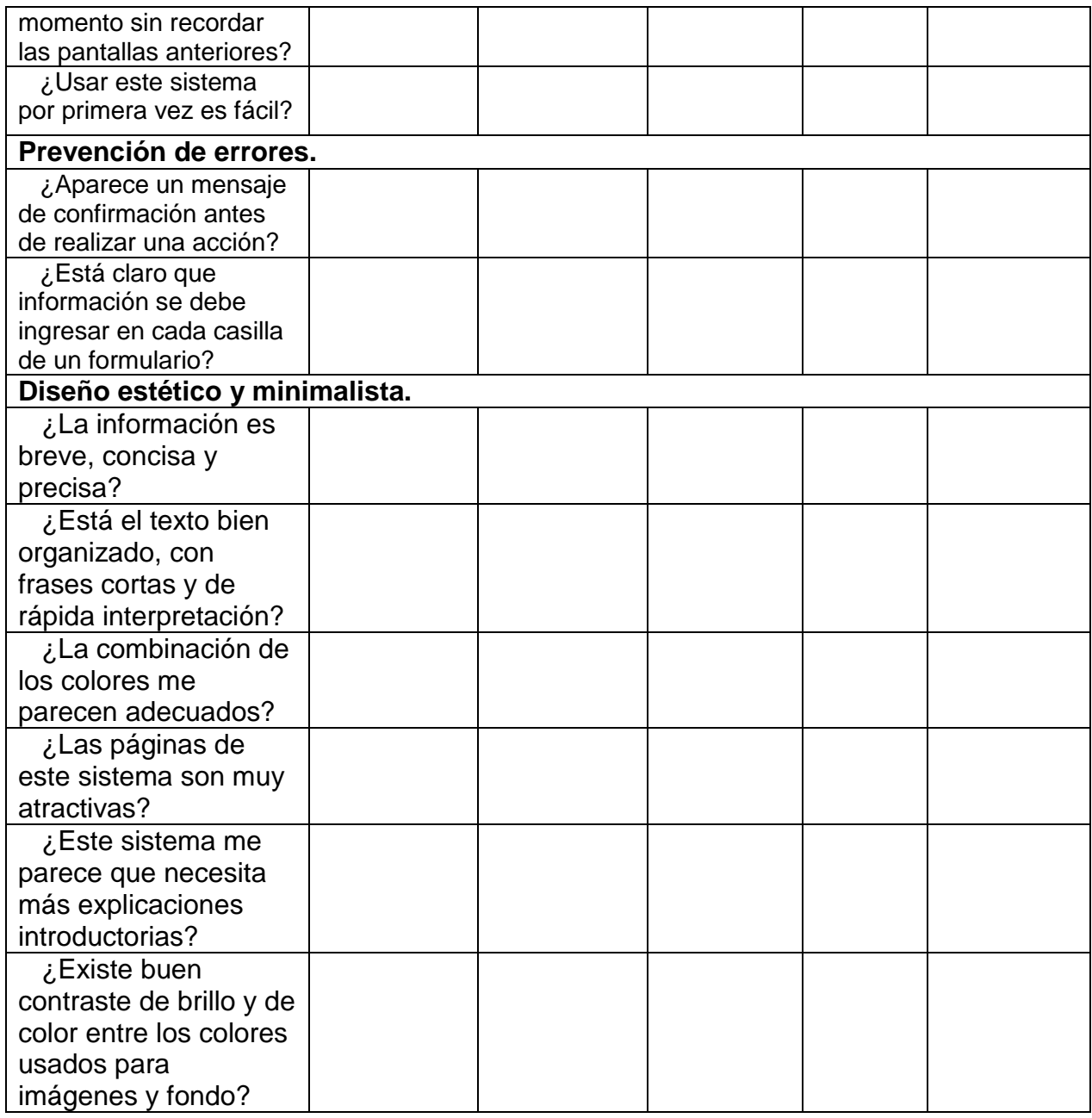

<span id="page-46-0"></span>**Tabla 14.** Cuestionario que califica distintos aspectos de usabilidad y funcionalidad.

Para poder dar un resultado, se utilizó la tabla 16, la cual le asignaría un valor cada respuesta obtenido por los usuarios evaluadores.

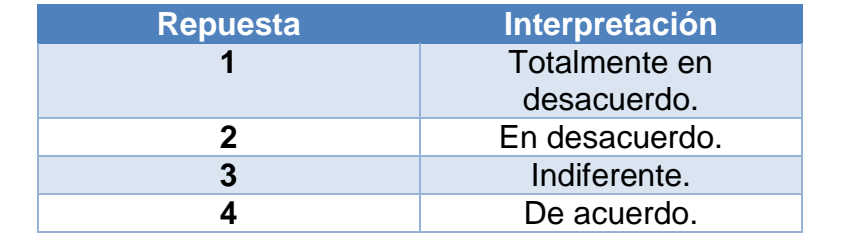

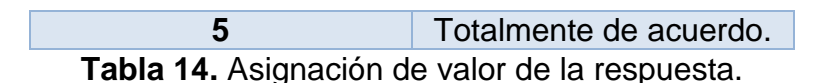

Gracias a estas pruebas, se obtuvieron sugerencias para mejorar el sitio web, pero en su mayoría se obtuvo una respuesta positiva. Como se muestra en la figura 33, la cual muestra los resultados obtenidos por pregunta, es decir, el promedio que obtuvo.

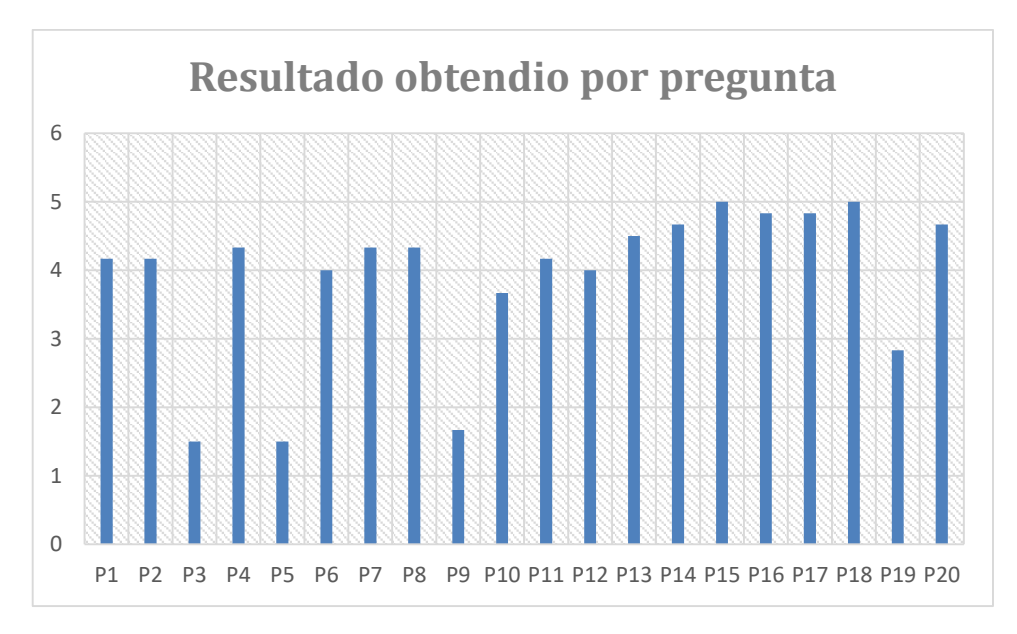

**Figura 33.** Resultados obtenidos por pregunta.

<span id="page-47-0"></span>La figura 34 muestra el resultado ante la respuesta por parte de los usuarios al responder la encuesta.

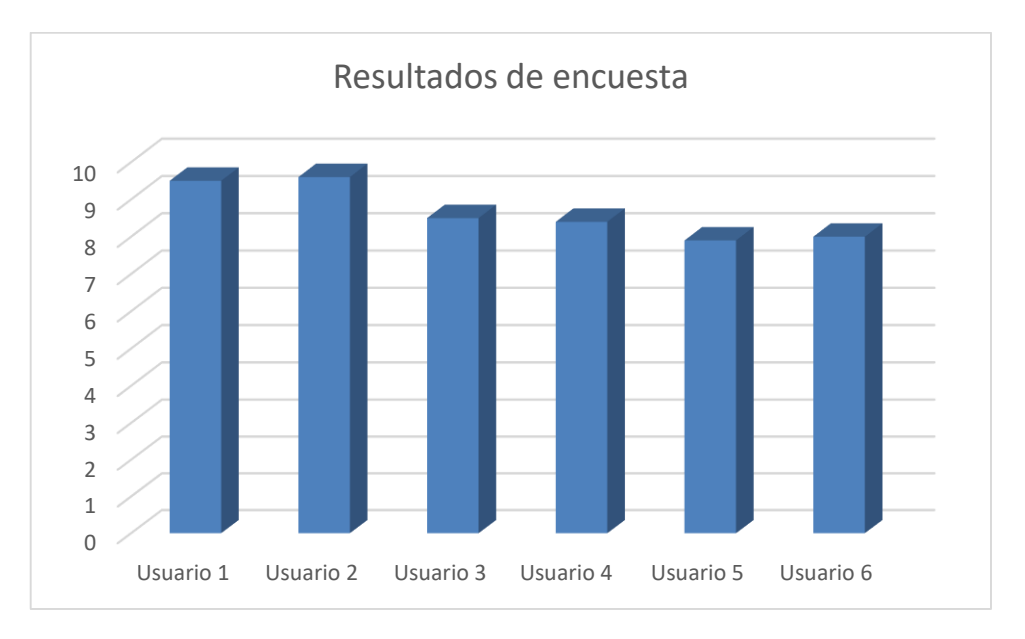

**Figura 34.** Calificación obtenida por los usuarios.

<span id="page-47-1"></span>La figura 35 muestra los aspectos que determinaron una notan más baja, es que en cierto aspecto a algunos usuarios les causa indiferencia los colores, como

contrastes e imágenes relacionadas, al ser pocos usuarios que evaluaron el sistema, es muy notorio el cambio, pero esto permite conocer sus puntos de vista, para poder mejorar considerando cada una de las opiniones sugeridas. Donde el 87 %, en la calificación del sistema y el 14 % serían los aspectos a verificar para mejorar.

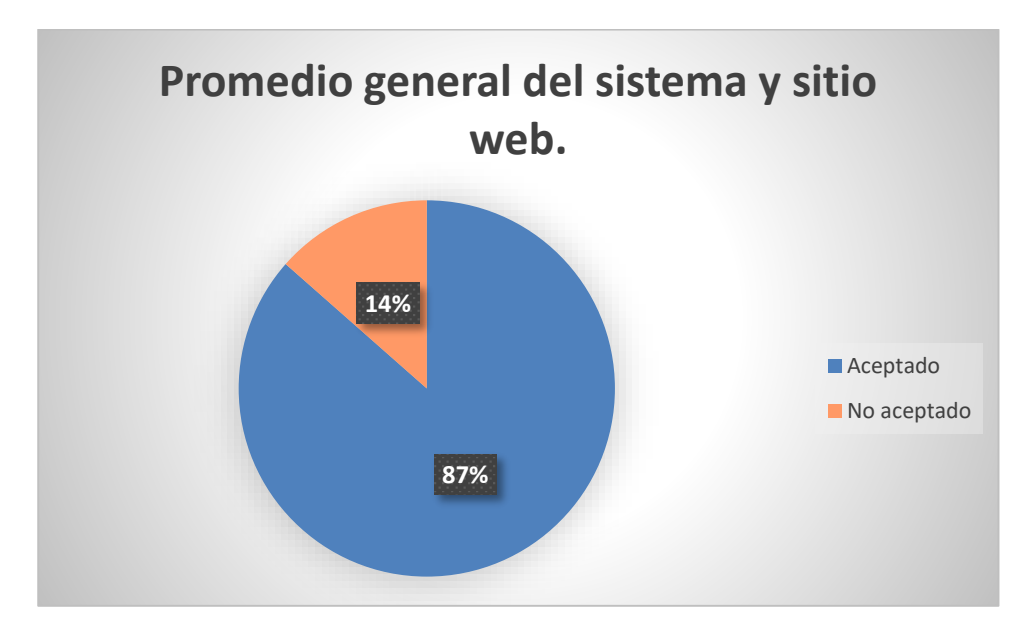

<span id="page-48-0"></span>**Figura 35.** Porcentaje general de los usuarios que evaluaron el sistema

A continuación se muestra la gráfica con los resultados obtenidos de las heurísticas evaluadas por los usuarios, donde:

- Resultado obtenido es ≤ 3, sería considerado malo el sistema.
- Resultado obtenido es 3.5 sería considera como un sistema aceptable
- Resultado obtenido es ≥ 4, el sistema es considera bueno.

Gracias a estos resultados se puede observar en la figura 36, que en la heurística de Visibilidad y estado del sistema obtuvo el promedio de 4.2, dando una respuesta positiva por parte de los usuarios, que permite conocer que tan accesible es el sistema.

Correspondencia en el sistema y mundo real se obtuvo el promedio de 4.5 de 5 puntos a cubrir, cubriendo una respuesta positiva, donde podemos definir qué tan coherente es el sistema al utilizarlo.

Control y libertad de usuario, obtuvo un promedio general de 4.1 de 5 puntos a cubrir, brinda una respuesta positiva por parte de los usuarios, para saber la facilidad de navegar de una sección a otra.

Reconocimiento antes que recuerdo, obtuvo un promedio general de 3.9 de 5 puntos a cubrir, brindando una respuesta aceptable por parte de los usuarios y saber que tan fácil es de utilizarlo.

Prevención de errores, obtuvo un promedio general de 3.9 de 5 puntos a cubrir, brindando una respuesta aceptable por parte de los usuarios, con el fin de conocer si existe alguna validación que le notifique a usuario que está haciendo mal.

Diseño estético y minimalista, obtuvo un promedio de 4.5 de 5 puntos a cubrir, brindando una respuesta aceptable por parte de los usuarios como determinar qué tan agradable es para el usuario en relación con el uso de colores, imágenes, etc.

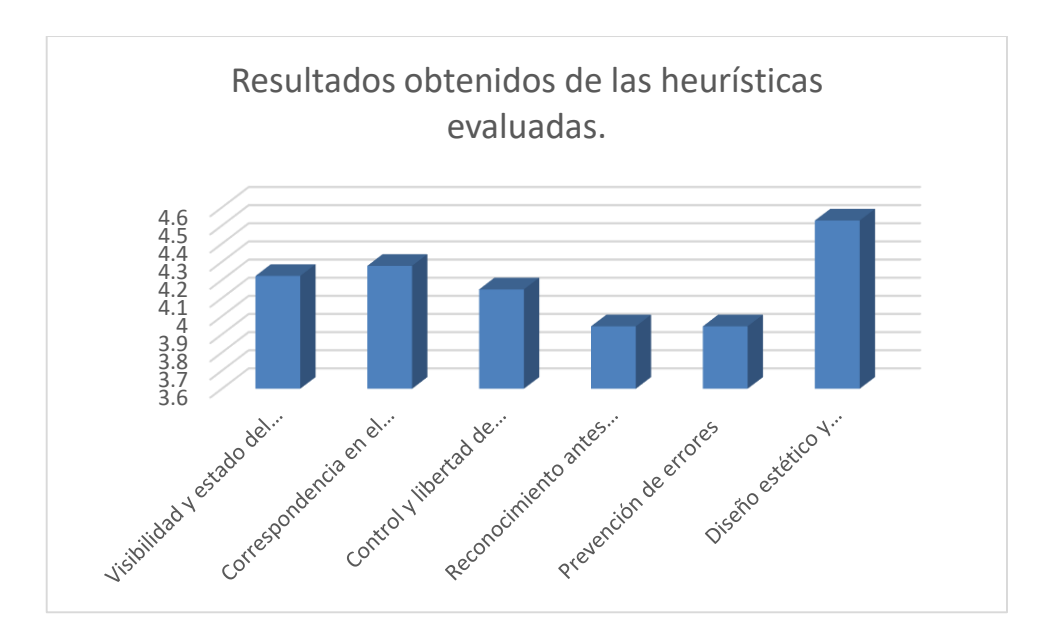

<span id="page-49-0"></span>**Figura 36.** Heurísticas evaluadas.

### <span id="page-50-0"></span>**4. Conclusiones y recomendaciones**

Este proyecto desarrollado para el establecimiento Koots'koop crepas y frappés, me permitió conocer a detalle el funcionamiento de un establecimiento a nivel comercial como empresarial, conocimientos que se van obteniendo a medida que vamos cursando materias, saber mi capacidad para resolver una problemática como la que fue presentada en un tiempo determinado poniendo en práctica mis competencias. Actualmente hay una gran variedad de herramientas que nos permite poder elaborar como desarrollar, sitios, sistemas web como aplicaciones móviles, cabe destacar que para poder elaborar cualquier página, sitio o aplicación, se debe de realizar una investigación previa que nos permita conocer la compatibilidad con nuestro sistema operativo como dispositivos móviles, las funcionalidades que se esperan que lleve a cabo el proyecto con las herramientas seleccionadas. Esto hace que el desarrollo del proyecto sea de suma importancia a plantear e implementar un sistema y sitio web para el uso en distintos dispositivos.

En ocasiones en mi ganas de avanzar demasiado en este proyecto, generaba que no me resultara lo que yo esperaba y se me solicitaba , contribuían varios factores, de los cuales se relacionaban con la compatibilidad de las herramientas utilizadas, las versiones , funciones mal escritas por el cansancio de la vista, Brackets es una herramienta muy útil para el desarrollo de los proyectos, el único inconveniente es el color, por lo tanto hacia el uso de dos herramientas al mismo tiempo para el desarrollo, una que me permitiera identificar las carpetas con facilidad y otra para poder aprovechar las el tiempo, evitando el cansancio de la vista

Había contribuido para desarrollo de proyectos, grupales como independientes, pero donde tuve un poco de complicaciones fue en las alertas que brinda la librería de alertify, generalmente son cosas que no tomamos en cuenta, pero que son de suma ayuda para el usuario, que sepa que se realiza en el momento, haciendo que el proyecto se vuelva un poco más dinámico y no complicado para su uso. Consideré varios factores que se toman en cuenta en la materia de Interacción Humano Computadora, con esto hago referencia a la identificación de los objetos seleccionados, prevención de los errores, diseño, organización, información, contrastes, etc.

Los objetivos que se definieron desde un principio puedo comentar que se llevaron a cabo, con cambios de por medio, ya que con cada desarrollo se buscó que cumpliera con lo solicitado para que la dueña del establecimiento tenga un mayor control al hacer uso del sitio y sistema web.

### <span id="page-51-0"></span>**5. Referencias bibliográficas**

**[1]** Trigas Gallego Manuel. "Gestión de proyectos informáticos. Metodología Scrum." (33) TFC.

**[2]** Navarro Cadavid Andrés, Fernández Martínez Juan Daniel, Morales Vélez Jonathan. "Revisión de metodologías ágiles para el desarrollo de software". PROSPECTIVA, vol. 11, julio-diciembre, 2013, Universidad Autónoma del Caribe Colombia. pp. 32-34.

**[3]** Roque Hernández Ramón Ventura, Negrete Hoz Eloy, Salinas Escandón Juan Manuel. "Aprendiendo a desarrollar aplicaciones para android con la metodología ágil Scrum: un caso de estudio", XVIII Congreso Internacional de Contaduría Administración e Informática, Ciudad Universitaria, México, D.F. Octubre 2013.

**[4]** Publicaciones Vértice "Diseño básico de páginas web en HTML". Vértice. España.

**[5]** Gaucha Juan Diego, "El gran libro de HTML5, CSS3 y JavaScript", Marcombo. Barcelona, España. 2012.

**[6]** Rafael Menéndez- Barzanalla Asensio. "Desarrollo de Aplicaciones web". UMU.

**[7]** Cobo Ángel, Gómez Patricia, Pérez Daniel, Rocha Rocío. "PHP y MySQL Tecnologías para el desarrollo de aplicaciones web". Ediciones Díaz de Santos. España, 2005.

**[8]** Bradley Efron, Robert J. Tibshirani."Una introducción al bootstrap".Chapman & Hall/Crc. Boca Raton London New York Washington, D.C.

**[9]** URL: [https://www.aquihaydominios.com/blog/font-awesom-que-es-y-como](https://www.aquihaydominios.com/blog/font-awesom-que-es-y-como-se-usa/)[se-usa/](https://www.aquihaydominios.com/blog/font-awesom-que-es-y-como-se-usa/) Página "Aquí hay dominios", en ella se puede consultar información relacionada con el uso y conocimiento de Font Awesome. Fecha de consulta: 29/septiembre/2020.

**[10]** URL: [https://softpechis.files.wordpress.com/2009/11/instalacion-de-xampp](https://softpechis.files.wordpress.com/2009/11/instalacion-de-xampp-y%20moodle.pdf)[y moodle.pdf](https://softpechis.files.wordpress.com/2009/11/instalacion-de-xampp-y%20moodle.pdf) PDF donde se puede encontrar información, acerca de la instalación, características, requisitos para Xampp, en este documento se puede consultar información en relación son el servidor local. Fecha de consulta 14/octubre/2020.

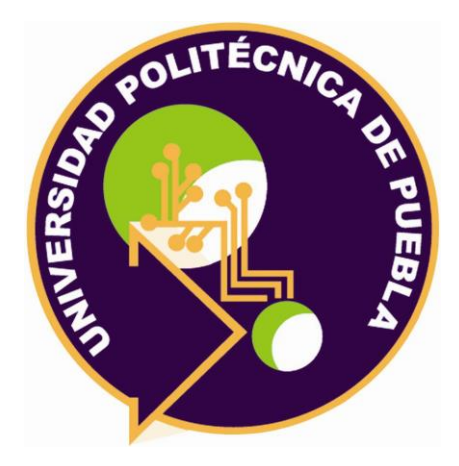

Universidad Politécnica de Puebla Ingeniería en Informática

María Guadalupe Vázquez Méndez Karla Pamela García González Rebeca Rodríguez Huesca

Este documento se distribuye para los términos de la Licencia 2.5 Creative Commons (CC-BC-NC-ND 2.5 MX)